MINISTÈRE DE L'INTÉRIEUR

Secrétariat général

*Direction de la modernisation et de l'action territoriale* \_\_\_\_\_

Mission de délivrance sécurisée des titres \_\_\_\_\_

Délégation à la sécurité et à la circulation routières

## **Circulaire du 31 mai 2013 relative à l'organisation du déploiement des modules destinés aux établissements d'enseignement de la conduite (EECA) et aux centres de sensibilisation à la sécurité routière (CSSR)**

NOR : *INTA1314647C*

*Référence :* Circulaire en date du 25 octobre 2012.

*Documents annexés:*

Annexe 1: Convention «Module EECA»

Annexe 2: Convention «Cession numériseur à titre gratuit»

Annexe 3: Convention «CTN»

Annexe 4: Convention «Module CSSR»

Annexe 5: Mémo à destination des professionnels

Annexe 6: Support de présentation.

# *Résumé :*

Cette circulaire a vocation à préparer le déploiement de FAETON pour les EECA et les CSSR. Ces derniers ont fait connaître leurs choix s'agissant de la transmission des dossiers dans l'application FAETON via un questionnaire en ligne dont l'échéance est arrivée le 15 mars 2013. La majorité des EECA a choisi le module FAETON et une faible proportion d'entre eux (environ 2 000) a demandé la cession gratuite d'un numériseur. L'Agence nationale des titres sécurisés (ANTS) en charge du déploiement du matériel pour le projet FAETON réalise la commande des numériseurs qui seront livrés en préfecture ou en DDI courant mai 2013. Les préfectures ont ensuite jusqu'au 15 juillet pour procéder au conventionnement nécessaire à l'habilitation des EECA et CSSR dans FAETON et à la remise des numériseurs. La consolidation de ces retours est attendue par l'ANTS pour le 31 juillet 2013.

*Le ministre de l'intérieur à Monsieur le préfet de police; Madame et Messieurs les préfets de région; Mesdames et Messieurs les préfets de département (pour exécution) ; Mesdames et Messieurs les correspondants applicatifs FAETON; Mesdames et Messieurs les délégués au permis de conduire et à la sécurité routière (pour communication.)*

#### 1. **La préparation au déploiement de FAETON**

#### a) Le recensement du choix de la solution retenue

La consolidation du choix des EECA pour le module FAETON d'une part, et pour la dotation gratuite d'un numériseur d'autre part, a été réalisée sur la base d'un nouveau questionnaire. Ainsi, près de 10 000 établissements sur 11 000 souhaitent avoir recours au module et environ 2 000 d'entre eux ont opté pour un numériseur fourni par l'ANTS.

Les établissements qui n'ont pas répondu au questionnaire seront orientés vers le service du CTN.

Pour les CSSR qui ont choisi le module pour la transmission de manière dématérialisée des attestations de stage, il n'est pas prévu de les doter en matériel.

#### *b)* La livraison des numériseurs

L'ANTS se charge de la commande des numériseurs qui seront livrés en préfecture en mai suivant un calendrier qui sera communiqué dans la dernière semaine d'avril aux correspondants applicatifs FAETON. Je vous demande donc de veiller à stocker le matériel jusqu'à la signature des conventions par les EECA et à leur remise aux établissements

qui ont souhaité pouvoir en disposer. Pour faciliter le stockage, plusieurs livraisons successives seront prévues dans le cas où un nombre important de numériseurs est attendu par une préfecture. Les livraisons seront effectuées à la préfecture de département, ou en DDI puisque 20 d'entre elles ont été désignées pour cette opération.

# *c)* Le conventionnement avec les établissements (EECA et CSSR)

et la remise des numériseurs

L'ANTS vous fournira, également à compter de la mi-mai, la liste des EECA et des CSSR de votre département comportant leurs options. Il conviendra, préalablement à la remise éventuelle du matériel, de leur proposer la signature d'une convention et de l'annexe correspondante. Les modèles de conventions et leurs annexes joints, sont téléchargeables, sur le site de la Délégation à la sécurité et à la circulation routières (DSCR) à : http://www.propermis-de-conduire.securite-routiere.gouv.fr/.

Les conventions d'habilitation et d'utilisation FAETON sont de quatre types:

- l'EECA choisit le module et ne demande pas de numériseur à l'administration:
	- $\Rightarrow$  L'école de conduite doit signer la convention «Module EECA» et la déclaration de porteurs de certificats numériques. Il lui est remis une fiche portant sur l'équipement technique (annexe 1);
- l'EECA choisit le module et demande un numériseur à l'administration:
	- $\Rightarrow$  L'école de conduite doit signer les conventions « Module EECA » et « Cession numériseur à titre gratuit » ainsi que la déclaration de porteurs de certificats numériques et le procès verbal de réception du numériseur (annexes 1 et 2).
- l'EECA choisit le CTN:
	- $\Rightarrow$  L'école de conduite doit signer la convention « Module CTN ». Il lui est remis une fiche portant sur l'équipement technique (annexe 3).
- le CSSR choisit le module :
	- $\Rightarrow$  Le centre de stage doit signer la convention « Module CSSR » et la déclaration de porteurs de certificats numériques. Il lui est remis une fiche portant sur l'équipement technique (annexe 4).

À l'occasion de la signature de ces documents, vous rappellerez aux établissements la nécessité de disposer d'un certificat numérique avant d'utiliser FAETON. Ce certificat numérique RGS une étoile est émis par un organisme agréé dont la liste est disponible sur le site : http://www.industrie.gouv.fr/tic/certificats/. Il permet d'authentifier et de sécuriser les échanges avec FAETON. Il conviendra aussi d'attirer leur attention sur le fait que l'adresse électronique fournie dans CERBERE (application du ministère chargé des transports) doit être identique à celle enregistrée dans ce certificat numérique. À défaut, l'établissement ne pourra s'authentifier dans le module FAETON.

Ces conventions et les documents liés devront être signées pour le 15 juillet 2013 et les numériseurs remis à cette même échéance aux établissements en ayant fait la demande et ayant signés les documents appropriés

Le correspondant applicatif FAETON a en charge cette mission et peut recueillir toute information utile auprès du délégué au permis de conduire et à la sécurité routière du département. Il sera demandé au correspondant applicatif FAETON d'effectuer 5 remontées d'information régulières (tous les quinze jours, le premier et le 3<sup>e</sup> lundi du mois).

# *d)* L'habilitation des établissements (EECA et CSSR)

Pour le démarrage de FAETON, vous voudrez bien compléter la liste transmise par l'ANTS, en indiquant si les conventions et documents liés ont été signés ou non, et en vérifiant les renseignements fournis. Ces retours devront être adressés à l'ANTS pour le 31 juillet 2013 à l'adresse suivante : faeton-projet@interieur.gouv.fr. J'attire votre attention sur l'importance de l'exactitude de ces données qui conditionnent l'accès de ces établissements à FAETON et plus globalement le bon démarrage du système. Ces habilitations seront ensuite implémentées dans l'outil. Au-delà de cette échéance et jusqu'au démarrage de FAETON, aucune modification ne pourra être prise en compte. Les nouvelles écoles de conduite devront obligatoirement utiliser le CTN.

Après le démarrage de FAETON, les correspondants applicatifs FAETON en lien avec les délégués au permis de conduire et à la sécurité routière devront s'assurer que les établissements nouvellement créés sont habilités dans les conditions de pré-requis rappelés plus haut, en particulier sur le portail d'administration CERBERE.

### 2. **L'accompagnement des EECA et CSSR**

En accompagnement du déploiement de FAETON, vous pourrez remettre aux établissements un mémo (annexe 5) joint que vous pourrez compléter avec le nom de l'interlocuteur en charge du déploiement des modules EECA, CTN et CSSR. Un second jeu de plaquettes de communication destiné aux professionnels vous sera diffusé au cours du mois de mai 2013 pour transmission aux professionnels. Vous pourrez, par ailleurs, si vous le souhaitez, organiser des réunions de mobilisation pour indiquer aux EECA et CSSR les différents points de vigilance à suivre pour la bonne mise en œuvre de FAETON. Vous trouverez ci-joint un support de présentation qui pourra vous servir à cet effet (annexe 6). Ce sera aussi l'occasion de présenter les supports d'autoformation qui seront téléchargeables à partir du mois de mai sur le site internet de la DSCR (http://www.ecole-conduite.securite-routiere.gouv.fr/.) et du site internet de l'ANTS. Des copies d'écran des modules sont présentées sur ces supports, les EECA et les CSSR auront ainsi une première approche concrète de l'outil.

Afin de faciliter au mieux le démarrage de FAETON, un guide utilisateur ainsi qu'un document d'installation et de démarrage seront mis à disposition des professionnels sur les sites de la DSCR et de l'ANTS

### 3. **Après le démarrage de FAETON**

#### *a)* Le Cerfa 02

Une nouvelle homologation du Cerfa 02, deux volets recto-verso, interviendra prochainement et sera disponible sur le site : http://www.service-public.fr/. Un Cerfa 02 définitif, un recto, sera opérationnel le 16 septembre 2013 et mis à disposition sur ce même site.

Ces nouveaux Cerfa 02 homologués permettront de recueillir la photo et la signature du candidat via le module EECA ou le CTN en vue de la délivrance du titre sécurisé. Les candidats qui se sont présentés avec les anciens Cerfa 02 et qui n'ont pas obtenu la délivrance de leur titre, soit à cause de leur échec à l'examen, soit parce que leur titre n'a pas encore été édité par la préfecture, devront, à compter du démarrage de FAETON, en renseigner un nouveau afin de pouvoir extraire la photo et la signature nécessaires à la production du permis sécurisé.

### *b)* La conservation des dossiers d'inscription

Alors que précédemment les dossiers d'inscription étaient adressés et conservés par les préfectures, avec FAETON, ces dossiers seront dématérialisés à la source. Pour les écoles de conduite ayant fait le choix du module EECA, les documents papier seront conservés par ces établissements, alors que leur version électronique sera transmise par le module à FAETON.

Afin de ne pas alourdir la charge que représente l'archivage pendant une trop longue période de ces dossiers d'inscription par les écoles de conduite, la circulaire interministérielle du 17 mars 1993 relative au traitement et à la conservation des titres de circulation dans les préfectures et les sous-préfectures sera amendée en ce qui concerne le dossier d'inscription. Cette durée sera d'un an à partir de la validation de l'inscription, ce qui vous permettra d'assurer un contrôle sur pièces, notamment au moment du renouvellement des agréments des EECA. Les établissements seront invités à transmettre, passé ce délai, ces dossiers en préfecture pour destruction.

#### *c)* L'évolution du périmètre du module EECA

Au démarrage, le module permettra l'inscription des candidats au permis de conduire. En cas de changement d'école de conduite, d'adresse ou de catégorie, la modification devra être faite par le candidat au guichet de la préfecture du département dans lequel il s'est inscrit. À terme la modification pourra se faire directement auprès de la nouvelle école de conduite ; l'école de conduite qui aura initialement inscrit le candidat sera informée de cette modification par FAETON.

> \* \* \*

Les modules seront expérimentés par des EECA et CSSR volontaires pour cette opération du 14 mai au 26 juin 2013 dans les 3 départements pilotes (Ardennes, Hauts-de-Seine et Val-d'Oise). C'est l'occasion d'expérimenter les différents modules FAETON. Vous serez informé, par la lettre d'information mensuelle FAETON, des résultats de cette phase pilote.

Les équipes de la Mission de Délivrance Sécurisée des Titres, de l'Agence Nationale des Titres Sécurisés et de la Délégation à la sécurité et à la circulation routières sont à votre disposition pour plus d'informations sur ce chantier du déploiement relatif aux EECA et CSSR.

Je vous remercie pour votre mobilisation sur ce sujet important afin d'assurer un déploiement de FAETON dans les meilleures conditions auprès des écoles de conduite et des centres de stage.

Fait le 31 mai 2013.

Pour le ministre et par délégation :

*Le préfet, délégué à la sécurité Le préfet, secrétaire général adjoint, et à la circulation routières, directeur de la modernisation*  F. Péchenard *et de l'action territoriale,* J.-B. Albertini

# ANNEXE 1

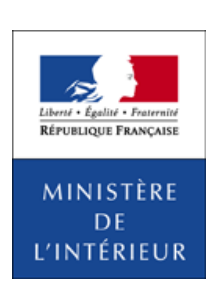

# **CONVENTION D'UTILISATION DU MODULE EECA**

Les parties à la convention

- La présente convention est signée entre les parties ci-après désignées:
- Le Ministre de l'intérieur représenté par le Préfet de...

Ci-après désigné par «l'Administration»

– L'établissement d'enseignement à la conduite automobile (raison sociale) ... numéro SIREN ou SIRET adresse du siège social numéro d'agrément représenté par (nom, prénom et qualité pour engager l'Etablissement)

Ci-après désigné par «l'Etablissement»

#### PRÉAMBULE

Pour répondre aux exigences de la 3<sup>e</sup> directive européenne sur le permis de conduire (2006/126/CE du 20 décembre 2006), l'Administration a conçu une nouvelle application informatique de gestion du permis de conduire et des droits qui lui sont associés dénommée : FAETON.

FAETON apporte aussi un certain nombre d'innovations techniques et fonctionnelles dont notamment la dématérialisation des demandes de permis de conduire et des pièces justificatives qui doivent l'accompagner.

En particulier, pour faciliter la gestion des dossiers d'inscription entre les Etablissements d'Enseignement à la Conduite Automobile (ci-après dénommés « EECA » ou « Etablissement ») et les préfectures, FAETON met à disposition des premiers un outil informatique, appelé «module EECA», accessible par internet leur permettant:

- de déposer, de manière dématérialisée les dossiers de demande de permis de conduire de leurs clients, supprimant l'obligation de se déplacer au guichet de la préfecture dont ils dépendent pour le faire;
- d'obtenir en retour l'accusé de réception de ce dépôt autorisant le début de la formation du demandeur;
- d'avoir communication, après instruction par la préfecture, des NEPH (Numéro d'Enregistrement Préfectoral Harmonisé) attribués à leurs clients;
- d'échanger ensuite avec la préfecture sur toute la vie du dossier pendant la durée de la relation contractuelle entre l'Etablissement et son client, demandeur d'un permis de conduire.

Le module EECA fonctionne au moyen d'un équipement bureautique dont les caractéristiques sont précisées en annexe 1. L'Etablissement devra vérifier la conformité de son équipement grâce notamment à un programme de contrôle automatique et d'aide à la mise en conformité (accessible sur le site de l'ANTS [Agence Nationale des Titres Sécurisée]: http://www.ants.interieur.gouv.fr/prerequis-eeca/index.html).

#### 1. **Objet de la convention**

La présente convention a pour objet de définir les conditions d'utilisation du module «EECA» par l'Etablissement.

#### 2. **Habilitation et accès au module EECA**

L'Etablissement est habilité à utiliser le module par le préfet territorialement compétent. Il est rappelé que le droit d'utiliser le module EECA est subordonné à la détention, par l'exploitant de l'établissement, d'un agrément préfectoral en cours de validité. Le non-renouvellement de l'agrément, ou toute mesure administrative affectant la validité de celui-ci, fait cesser immédiatement le droit d'accès de l'établissement au module EECA.

Pour accéder au module EECA, il s'authentifie au travers du portail CERBERE et dispose pour cela d'un certificat d'authentification.

Seul l'exploitant est habilité à utiliser le module EECA, ainsi que, sous sa responsabilité, les personnes employées dans l'établissement qu'il a désignées (voir chapitre 4).

#### 3. **Modalités d'utilisation du module EECA**

Par la signature de la présente convention, l'Etablissement s'engage à prendre connaissance du manuel d'autoformation, explicitant les bonnes pratiques et la procédure de connexion au module EECA. Ce manuel est disponible sur le site Internet de l'Agence Nationale des Titres Sécurisé (ANTS) et sur le site de la Sécurité Routière (www.ecole-conduite.securite-routiere.gouv.fr).

L'Etablissement utilisera le module EECA conformément à la documentation fournie. Il ne cherchera pas à détourner l'utilisation du module EECA de son objet, ni à mener des actions intrusives.

Il est notamment attendu de l'Etablissement:

- Qu'il ne tente pas de modifier le système auquel il peut se connecter, ni ne tente d'y introduire des données sans rapport avec les demandes qu'il doit traiter ni avec l'objet du fichier public ;
- Qu'il prenne les dispositions nécessaires pour que l'accès au poste de travail (accès physique, utilisation, login, mots de passe et codes certificats) soit réservé aux personnes qu'il a désignées à cet effet.

Par ailleurs, l'Etablissement s'engage à:

- Transmettre à FAETON toutes les informations nécessaires aux opérations d'inscription de l'élève dans le but d'obtenir son permis de conduire et le titre sécurisé qui lui sera envoyé dès son obtention dans le respect de la réglementation et des règles de fonctionnement du module (se référer au manuel d'autoformation);
- S'assurer que les éléments à transmettre sont numérisés correctement et que ceux devant figurer sur le titre sécurisé du permis de conduire, et notamment la photographie du stagiaire, sont conformes aux exigences mentionnées dans le manuel d'autoformation;
- Informer la préfecture de tout changement d'utilisateur du module EECA dans son établissement.

#### 4. **Exigences de configuration et de sécurité**

Pour accéder au module, l'Etablissement s'engage à disposer du matériel conforme à la configuration requise par FAETON (cf. annexe 1) et à respecter les critères suivant:

- Le poste de travail doit être protégé par un antivirus et un pare-feu compatibles, mis à jour conformément aux recommandations de leurs éditeurs;
- L'Etablissement doit prendre les dispositions nécessaires pour que l'accès au poste de travail (accès physique, utilisation) soit réservé aux employés qu'il a désignés à cet effet;
- Il doit prendre les dispositions pour tenir à jour l'historique des personnes qui sont intervenues sur le poste de travail;
- Il doit veiller au secret des login, mots de passe et codes certificats utilisés pour déverrouiller le poste de travail et se connecter à l'application FAETON;
- Il doit veiller à se procurer un certificat numérique conforme aux préconisations édictées par la Direction Générale de la Compétitivité de l'Industrie et des services (http://www.dgcis.redressement-productif.gouv.fr/ secteurs-professionnels/economie-numerique/securite-et-transaction), certificat numérique nécessaire à l'accès au portail Cerbère ;
- Il doit créer autant de comptes Cerbère que de postes de travail qu'il envisage d'utiliser simultanément pour se connecter à FAETON. Pour cela il doit se doter d'autant de certificats numériques que de comptes Cerbère. Chaque certificat numérique mentionnera une adresse mél unique identique à celle mentionnée dans le compte Cerbère. Si l'établissement s'est enregistré dans le questionnaire en ligne, l'adresse mél mentionnée dans le certificat numérique doit être la même que celle renseignée sur ce site. La liste des porteurs de certificat de l'établissement est déclarée en annexe n°2.

#### 5. **Archivage des dossiers**

Chaque partie à la convention veille chacun en ce qui le concerne à la sécurité des données et à la régularité des opérations effectuées.

L'Etablissement s'engage à conserver les dossiers papiers des stagiaires pendant 1 an à compter de la validation de l'inscription, durée durant laquelle les dossiers doivent être tenus à la disposition de la préfecture et lui être remis sur simple demande. Ensuite, les dossiers seront remis à la préfecture qui procédera à leur destruction.

En cas de cessation d'activité, l'ensemble des dossiers doit être transféré à la préfecture.

Passé la durée légale de conservation, l'Etablissement s'engage à détruire lesdits dossiers.

### 6. **Assistance**

L'Etablissement s'engage à prendre connaissance des manuels d'utilisation nécessaires au bon usage du module EECA. Pour chaque version ultérieure du module EECA, une documentation ou un manuel d'utilisation mis à jour sera à la disposition de l'Etablissement sur le site de l'ANTS. L'Etablissement sera informé de la mise à jour et de disponibilité de cette documentation par un message d'information sur la page d'accueil du module.

En cas de problème, après avoir vérifié son matériel, sa connexion réseau et son accès au portail CERBERE, l'Etablissement pourra ainsi se référer:

– à l'aide en ligne incluse dans le module EECA, explicitant les manipulations à effectuer;

– au site Internet de l'ANTS, afin de savoir si l'incident rencontré est dû à un problème de disponibilité de l'application ou, si ce n'est pas le cas, afin de se reporter à la documentation mise en ligne ;

– au support FAETON.

# 7. **Durée et date d'effet de la convention**

La présente convention est conclue pour une durée de cinq ans à compter de la date de mise en service de FAETON ou à la date de signature par les parties si celle-ci est postérieure

La présente convention est reconduite tacitement pour une même durée, sauf volonté expresse contraire d'un des signataires exprimée par lettre recommandée avec accusé de réception et adressée six mois avant l'arrivée du terme.

Fait à ...

Le ...

Pour l'Administration et al. et al. et al. et al. et al. et al. et al. et al. et al. et al. et al. et al. et a *Le préfet de (nom du département):* Prénom et Nom Prénom et Nom

#### Liste des annexes jointes <sup>à</sup> la présente convention

Annexe 1: Prérequis de l'équipement informatique Annexe 2: Liste des porteurs de certificat

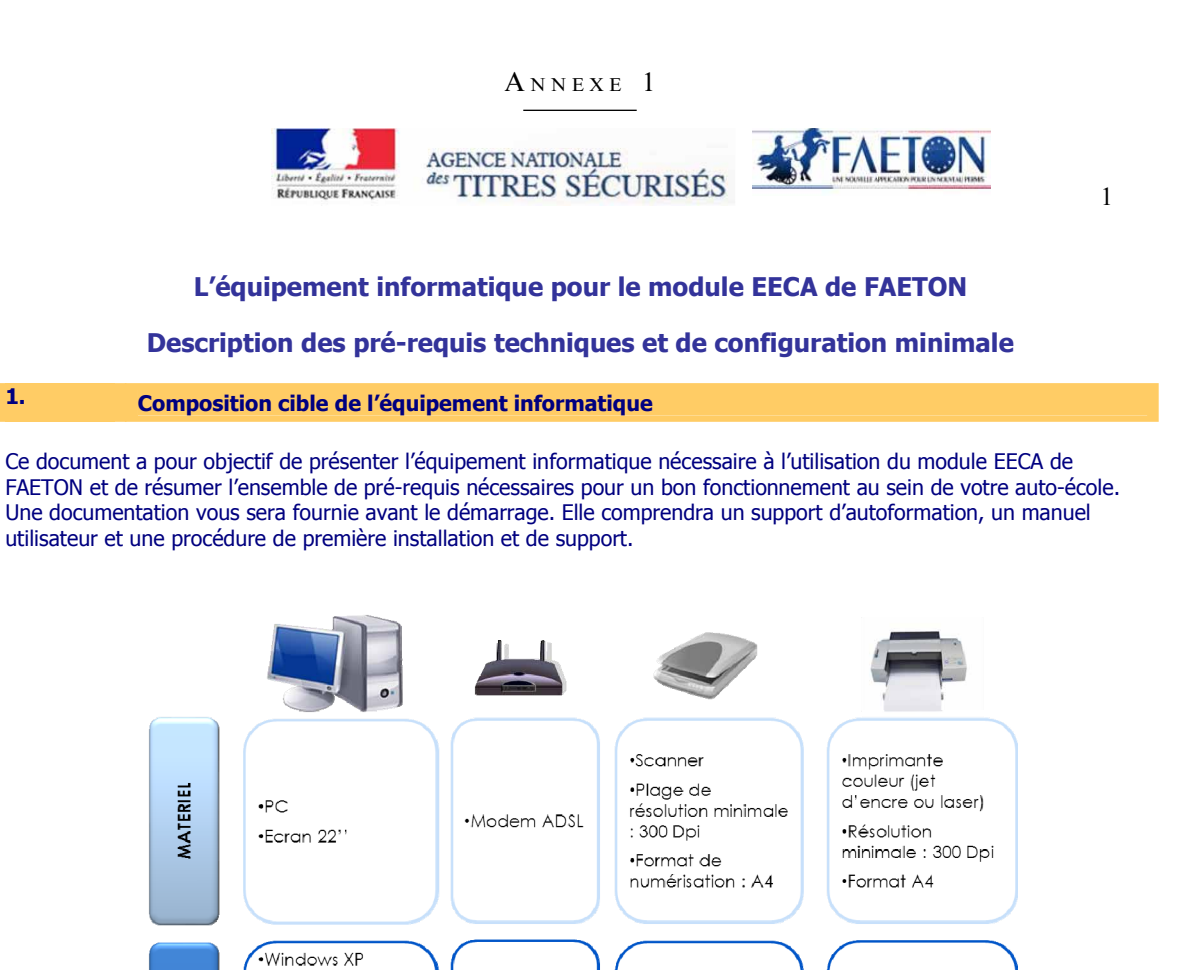

•Compatibilité

**TWAIN** (norme

•Compatible avec

votre ordinateur

depuis 1999)

NB : L'imprimante et le scanner peuvent être regroupés en un seul élément respectant les configurations ci-contre.

•Connexion

Débit

internet Haut

· Naviaateur :

· Antivirus

**LOGICIEL** 

 $\cdot$  IE 8.X à 9.X

·Machine virtuelle Java V6 <u>통</u>

 $\cdot$ Firefox 4.X à 10.X $\cdot$ 

FAETON PERMIS DE CONDUIRE AU FORMAT EUROPEEN

FAETON

•Compatible avec

votre ordinateur

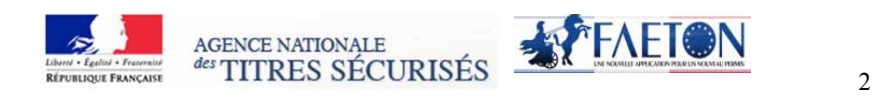

# **2. Pré requis matériel et logiciel**

### **Liste des matériels et logiciels requis**

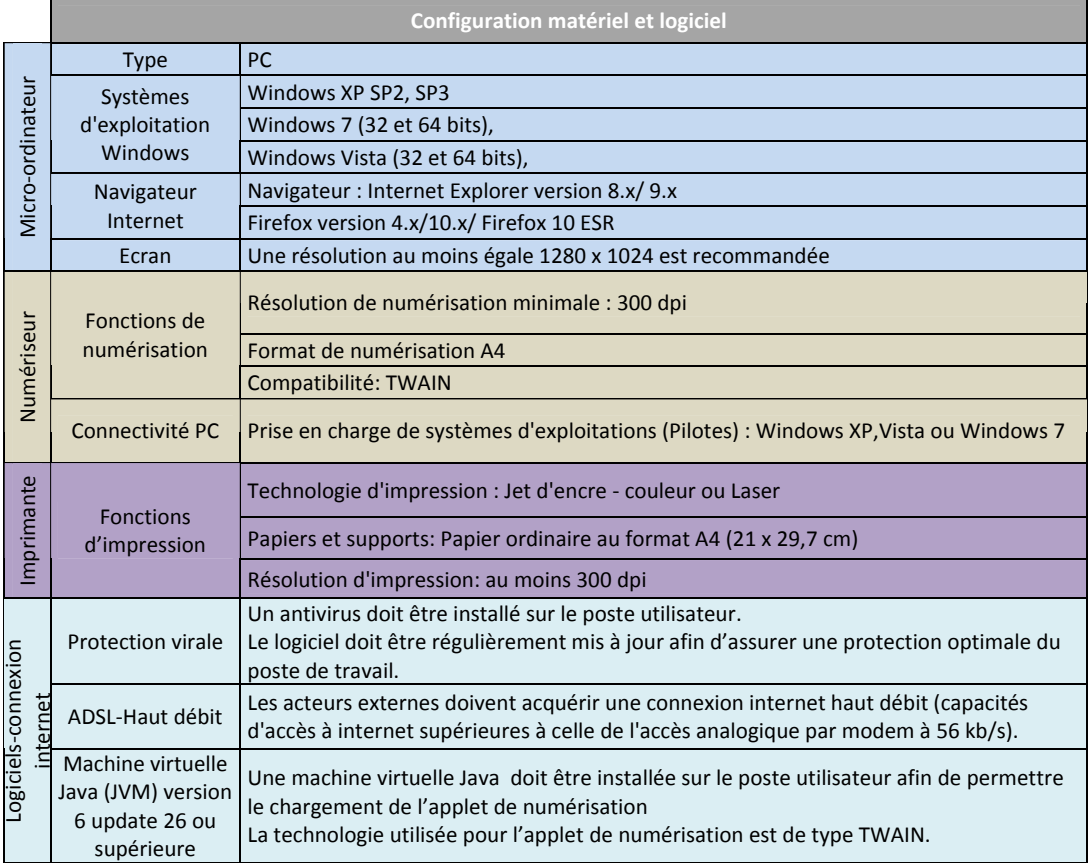

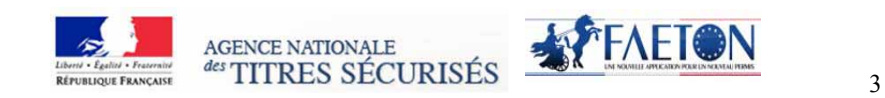

# **3. Vérification du respect des pré-requis**

#### **A. Tester votre configuration de manière automatique**

Un site internet est mis à votre disposition afin de tester votre configuration, à l'adresse suivante : http://www.ants.interieur.gouv.fr/prerequis-eeca/index.html

Dans le cas où votre poste de travail ne serait pas conforme, des liens d'aide à la mise en conformité vous seront indiqués.

#### **B. Tester votre configuration de manière manuelle**

**Etape 1 : Vérifier la compatibilité du scanner (numériseur) et de l'imprimante à l'aide de la notice technique** 

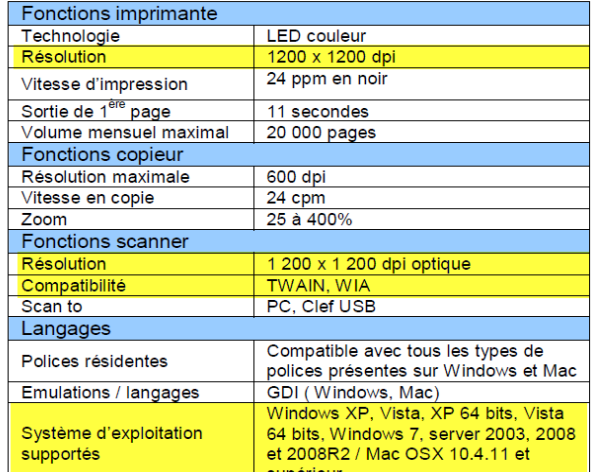

# **CARACTERISTIQUES TECHNIQUES**

**Exemple de caractéristiques techniques d'une imprimante-scanner** 

Vérifier les informations ci-dessous à l'aide de la notice technique de votre imprimante-scanner

Vérifier que la résolution minimale de l'imprimante est supérieure à 300 dpi

Vérifier que la résolution minimale du scanner est supérieure à 300 dpi

Vérifier que le scanner est compatible à la norme Twain

Vérifier les systèmes d'exploitation supportés par le scanner : Windows xp, Vista, Windows 7.

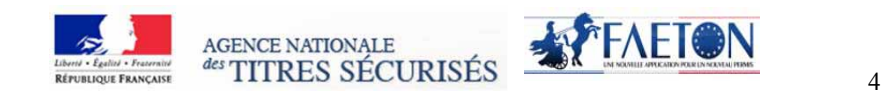

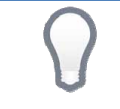

Les produits informatiques disposent en général d'une assistance en ligne. Si vous ne disposez pas de la notice technique de votre scanner, effectuer une recherche sur internet en inscrivant le nom de votre produit dans un moteur de recherche.

#### **Etape 2 : Vérifier la version de votre système d'exploitation**

- 1. Cliquer sur le bouton « Démarrer »
- 2. Positionner le curseur sur « Paramètres »
- 3. Cliquer sur « Panneau de configuration

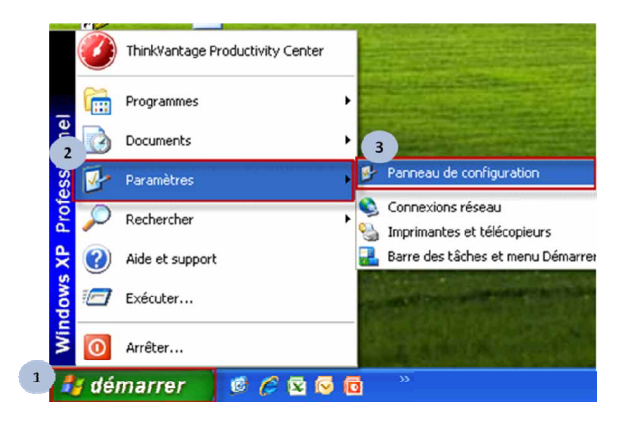

4. Double-Cliquer sur « Système »

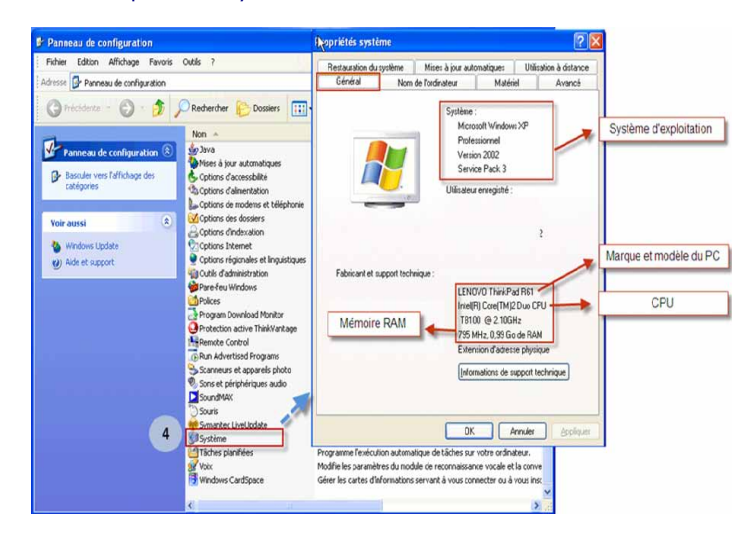

FAETON PERMIS DE CONDUIRE AU FORMAT EUROPEEN

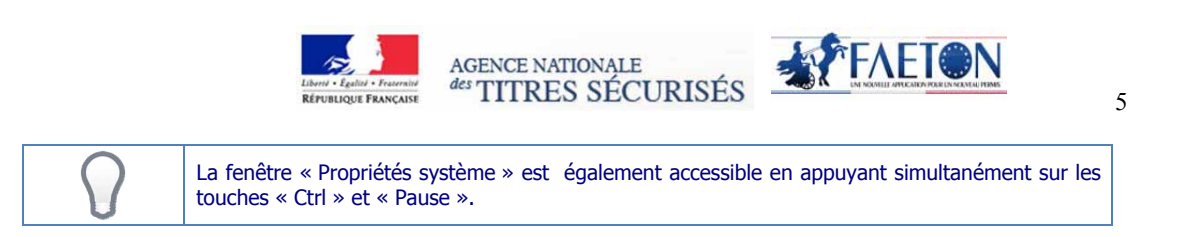

#### **Etape 3 : Vérifier la version de votre navigateur internet**

- 1. Accéder à votre navigateur Internet
- 2. Cliquer sur l'icône « ? »
- 3. Cliquer sur « A propos de… »

#### **Firefox**

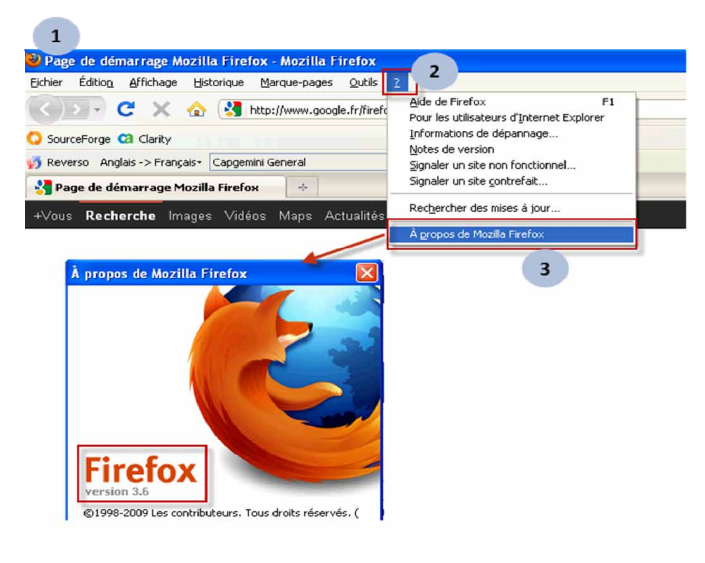

Dans le cas où votre navigateur Firefox n'est pas dans une version supportée par FAETON : procéder au téléchargement et à l'installation du Firefox en suivant le lien :

http://www.01net.com/telecharger/windows/Internet/navigateur/fiches/116789.html

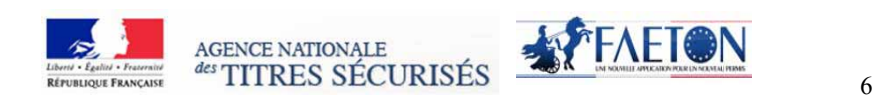

#### **Internet Explorer**

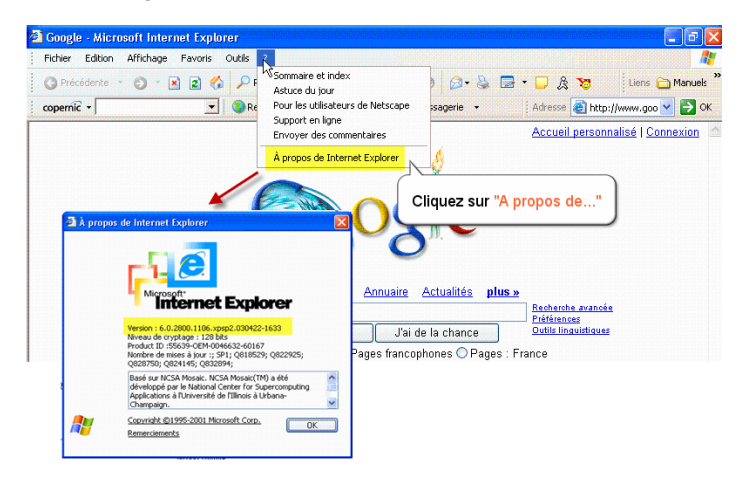

Dans le cas où votre navigateur Internet Explorer n'est pas dans une version supportée par FAETON : procéder au téléchargement et à l'installation de Internet Explorer en suivant le lien :

http://windows.microsoft.com/fr-FR/internet-explorer/downloads/ie-9/worldwide-languages

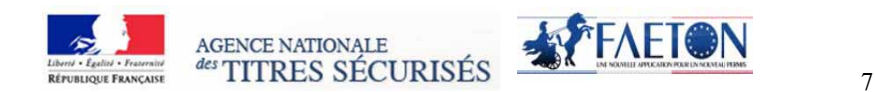

**Etape 4 : Vérifier que votre navigateur internet dispose de la machine virtuelle Java (JVM) nécessaire pour le chargement de l'écran de numérisation (dénommé applet de numérisation)** 

- 1. Dans le cas où votre navigateur ne dispose pas de la machine virtuelle Java : procéder au téléchargement et à l'installation de JVM sur votre poste de travail. Le lien de téléchargement du JVM: http://www.java.com/fr/download/manual.jsp
- 2. Dans le cas où Java est déjà installé mais où l'applet de numérisation ne fonctionne pas, vous pouvez avoir besoin d'activer Java via votre navigateur. Pour rappel, la JVM doit être en version 6 ou supérieure.

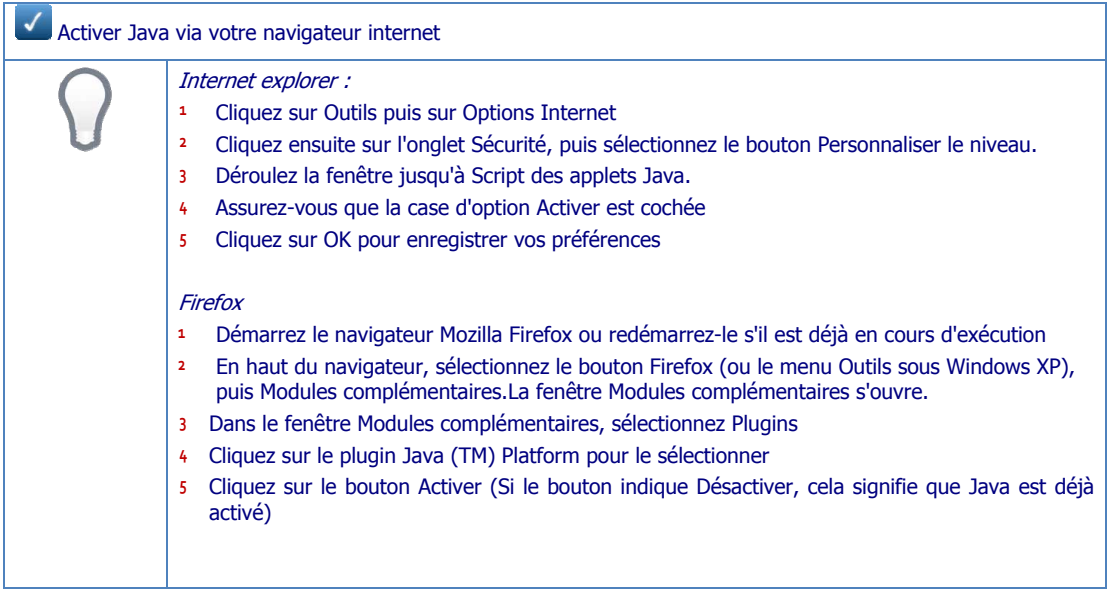

# ANNEXE 2 À LA CONVENTION D'UTILISATION DU MODULE EECA EN FAVEUR DES ÉTABLISSEMENTS D'ENSEIGNEMENT À LA CONDUITE AUTOMOBILE

#### DÉCLARATION DES PORTEURS DE CERTIFICATS NUMÉRIQUES

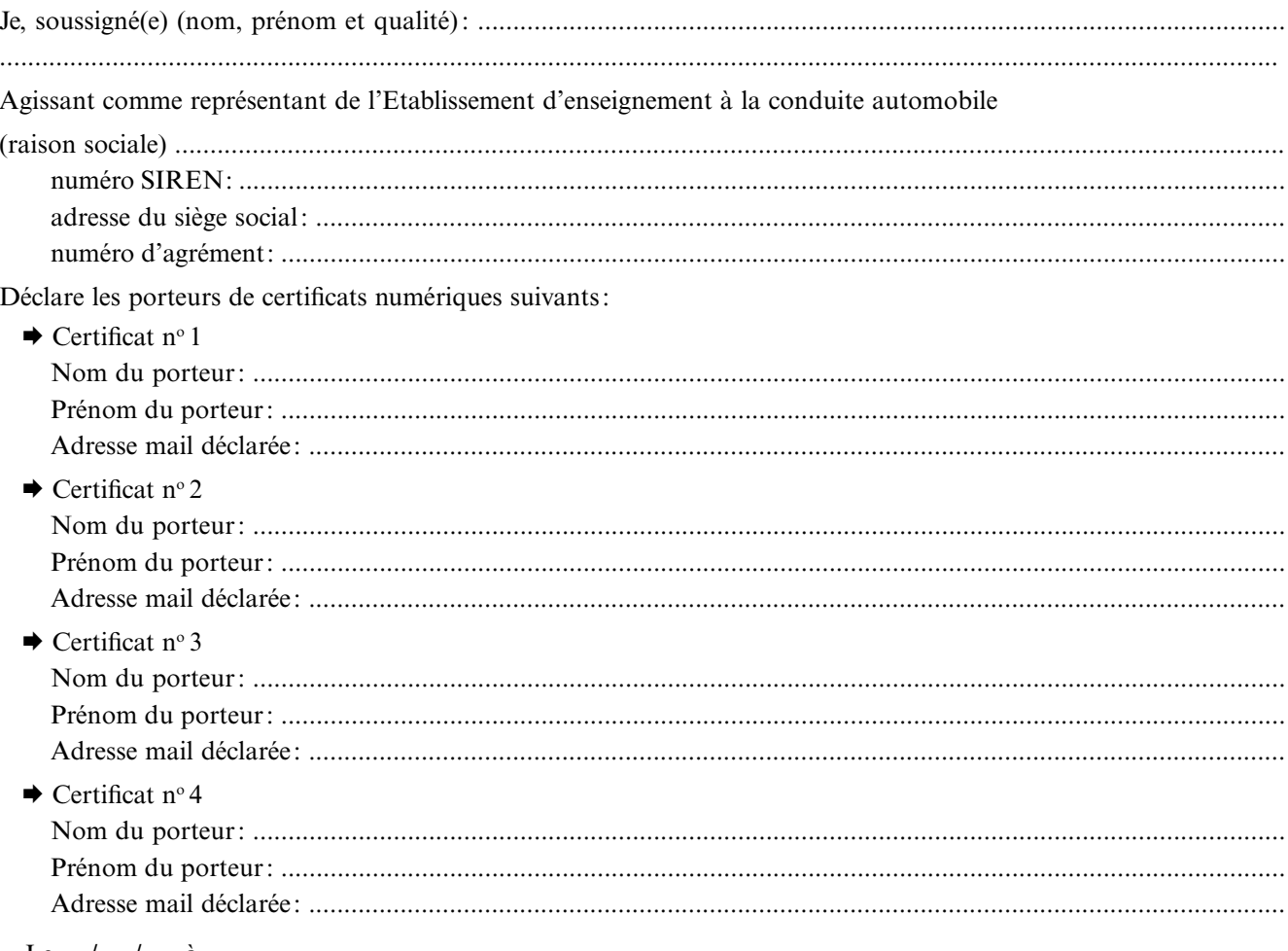

Le ... / ... / ..., à ...

Pour l'Administration Nom, Prénom, Service Pour l'Etablissement Nom, Prénom

# ANNEXE 2

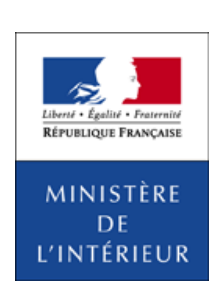

# **CONVENTION DE CESSION À TITRE GRATUIT DU NUMÉRISEUR EN FAVEUR DES ÉTABLISSEMENTS D'ENSEIGNEMENT À LA CONDUITE AUTOMOBILE**

La présente convention est signée entre les parties ci-après désignées:

– Le Ministre de l'intérieur représenté par le Préfet de...

Ci-après désigné par «l'Administration»

– L'établissement d'enseignement à la conduite automobile (raison sociale) ... numéro SIREN ou SIRET adresse du siège social numéro d'agrément représenté par (nom, prénom et qualité pour engager l'Etablissement) Ci-après désigné par «l'Etablissement»

### PRÉAMBULE

Pour répondre aux exigences de la 3<sup>e</sup> directive européenne sur le permis de conduire (2006/126/CE du 20 décembre 2006), l'Administration a conçu une nouvelle application informatique de gestion du permis de conduire et des droits qui lui sont associés dénommée : FAETON.

FAETON apporte aussi un certain nombre d'innovations techniques et fonctionnelles dont notamment la dématérialisation des demandes de permis de conduire et des pièces justificatives qui doivent l'accompagner.

En particulier, pour faciliter la gestion des dossiers d'inscription entre les Etablissements d'Enseignement à la Conduite Automobile (ci-après dénommés « EECA » ou « Etablissement ») et les préfectures, FAETON met à disposition des premiers un outil informatique, appelé « module EECA », accessible par internet leur permettant:

- de déposer, de manière dématérialisée les dossiers de demande de permis de conduire de leurs clients, supprimant l'obligation de se déplacer au guichet de la préfecture dont ils dépendent pour le faire ;
- d'obtenir en retour l'accusé de réception de ce dépôt autorisant le début de la formation du demandeur;
- d'avoir communication, après instruction par la préfecture, des NEPH (Numéro d'Enregistrement Préfectoral Harmonisé) attribués à leurs clients;
- d'échanger ensuite avec la préfecture sur toute la vie du dossier pendant la durée de la relation contractuelle entre l'Etablissement et son client, demandeur d'un permis de conduire.

Le module EECA fonctionne sur un équipement bureautique dont les caractéristiques sont précisées en annexe 1. Cet équipement comprend un numériseur, objet de la présente convention.

#### **1. Objet de la convention**

La présente convention a pour objet la cession à titre gratuit d'un numériseur par l'Administration à l'Etablissement signataire dans le cadre de la mise en œuvre de FAETON.

Le représentant de l'Etablissement déclare sur l'honneur ne pas disposer déjà d'un numériseur répondant aux prérequis du module EECA.

#### 2. **Mise à disposition et réception du numériseur**

Le matériel est remis à l'Etablissement en préfecture par l'Administration en échange de la présente convention préalablement signée et du procès-verbal de réception complété et signé (voir annexe 1).

L'Etablissement doit avoir signé préalablement la convention d'utilisation du module EECA avec l'Administration.

### 3. **Transfert de propriété**

La propriété du matériel est transférée à l'Etablissement dès la signature du procès-verbal de réception du matériel (voir annexe 1).

L'Etablissement est responsable du bon usage du matériel. Il s'engage à l'utiliser pour numériser les documents (formulaires et pièces justificatives) nécessaires au dépôt de la demande de permis de conduire.

Est attachée à la propriété de ce matériel une garantie de trois ans avec intervention sur site le jour ouvrable suivant la déclaration de l'incident auprès du tiers mainteneur.

En cas de panne du matériel, pendant la période de garantie, l'Etablissement aura à sa charge de contacter luimême le tiers mainteneur, l'Administration se dégageant de toute responsabilité sur l'exécution du contrat par le mainteneur.

L'Etablissement s'engage à ne pas recourir au service du Centre de Traitement des Numérisations (CTN) de l'Administration, sauf en cas de panne prolongée de son numériseur, après en avoir fait la demande à son correspondant en préfecture.

Au-delà de la période de garantie, l'Etablissement sera responsable du maintien du numériseur en état de fonctionnement et de son renouvellement.

En cas de perte de son agrément par l'Etablissement, le matériel restera sa propriété.

#### 4. **Services associés**

L'installation du numériseur sur le site de l'Etablissement est à la charge de ce dernier. Un manuel d'installation lui est fourni avec le numériseur. Il est rappelé que l'Administration a informé l'Etablissement des autres pré-requis en matière d'équipement bureautique et de réseau et que l'Etablissement s'est engagé à respecter.

En cas de difficultés d'installation du numériseur, l'Etablissement pourra faire appel à l'ANTS pendant les quinze jours après qui suivent la réception du numériseur par l'Etablissement, au plus tard quinze jours après le démarrage de FAETON. La réception est effective à la date de signature du procès-verbal de réception.

Passé ce délai, ou en cas de panne, l'Etablissement fera appel au tiers mainteneur.

Fait à ...

 $Le$ 

Pour l'Administration Pour l'Etablissement *Le préfet de (nom du département),* Prénom et Nom Prénom et Nom

### Liste des annexes jointes <sup>à</sup> la présente convention

Annexe 1: Procès-verbal de réception

# ANNEXE 1 À LA CONVENTION DE CESSION À TITRE GRATUIT DU NUMÉRISEUR EN FAVEUR DES ÉTABLISSEMENTS D'ENSEIGNEMENT À LA CONDUITE AUTOMOBILE

#### PROCÈS-VERBAL DE RÉCEPTION DU NUMÉRISEUR

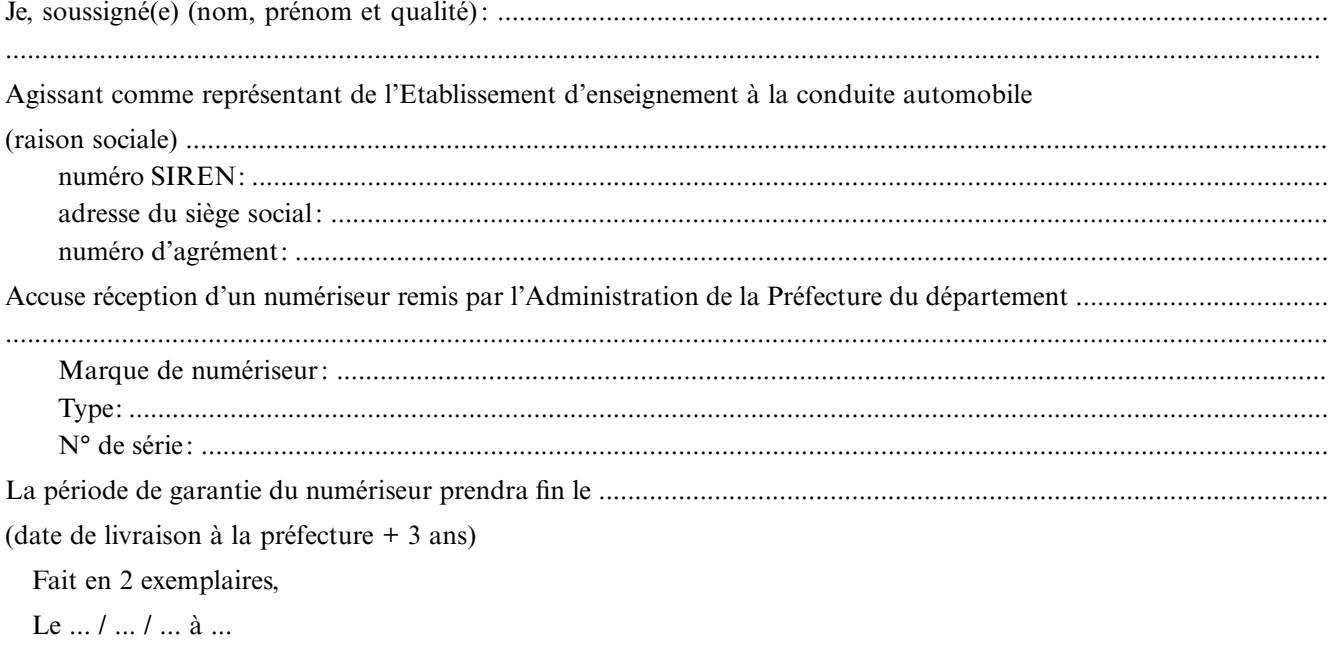

Pour l'Administration Nom, Prénom, Service **Pour l'Etablissement** Nom. Prénom

# ANNEXE 3

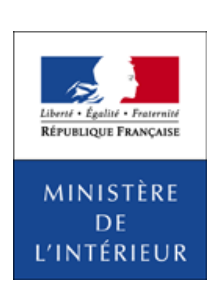

# **CONVENTION D'UTILISATION DU CENTRE DE TRAITEMENT DES NUMÉRISATIONS (CTN)**

La présente convention est signée entre les parties ci-après désignées:

– Le Ministre de l'intérieur représenté par le Préfet de...

Ci-après désigné par «l'Administration»

– L'établissement d'enseignement à la conduite automobile (raison sociale) ... numéro SIREN ou SIRET adresse du siège social numéro d'agrément représenté par (nom, prénom et qualité pour engager l'Etablissement)

Ci-après désigné par «l'Etablissement»

### PRÉAMBULE

Pour répondre aux exigences de la 3<sup>e</sup> directive européenne sur le permis de conduire (2006/126/CE du 20 décembre 2006), l'Administration a conçu une nouvelle application informatique de gestion du permis de conduire et des droits qui lui sont associés dénommée : FAETON.

FAETON apporte aussi un certain nombre d'innovations techniques et fonctionnelles dont notamment la dématérialisation des demandes de permis de conduire et des pièces justificatives qui doivent l'accompagner.

En particulier, pour faciliter la gestion des dossiers d'inscription entre les Etablissements d'Enseignement à la Conduite Automobile (ci-après dénommés « EECA » ou « Etablissement ») et les préfectures, FAETON met à disposition des premiers un outil informatique, appelé «module EECA», accessible par internet leur permettant:

- de déposer, de manière dématérialisée les dossiers de demande de permis de conduire de leurs clients, supprimant l'obligation de se déplacer au guichet de la préfecture dont ils dépendent pour le faire ;
- d'obtenir en retour l'accusé de réception de ce dépôt autorisant le début de la formation du demandeur;
- d'avoir communication, après instruction par la préfecture, des NEPH (Numéro d'Enregistrement Préfectoral Harmonisé) attribués à leurs clients;
- d'échanger ensuite avec la préfecture sur toute la vie du dossier pendant la durée de la relation contractuelle entre l'Etablissement et son client, demandeur d'un permis de conduire.

De façon provisoire, pour le démarrage de FAETON et jusqu'en 2014, l'administration met à la disposition des EECA un service de numérisation des dossiers pour leur compte. Ce service est assuré par le Centre de Traitement des Numerisations (CTN) mandaté par l'administration.

Le CTN a pour objectif de prendre en charge la dématérialisation des dossiers de demande d'inscription élaborés par les établissements de la conduite et de la sécurité routière ne possédant pas le matériel nécessaire pour utiliser le module EECA.

LE CTN est chargé :

- de réceptionner les plis contenant les dossiers de demandes d'inscription adressés par les établissements,
- de numériser les pièces contenues dans les dossiers;
- de les transmettre à l'application FAETON pour permettre aux services de votre préfecture d'instruire le dossier;
- en cas de dossier incomplet ou de pièce illisible, de demander à l'établissement les pièces manquantes afin que les agents des services puissent disposer de tous les éléments nécessaires à leur instruction.

Une fois le dossier transmis par le CTN vers l'application FAETON, l'établissement recevra deux mèls, le premier pour le prévenir de la réception du dossier dématérialisé par le service instructeur, le second pour le prévenir de la validation de son dossier par l'administration (ce mèl comprend l'image du CERFA tamponné par la Préfecture sur laquelle figure le numéro NEPH)

#### 1. **Objet de la convention**

La présente convention a pour objet de définir les conditions dans lesquelles l'Etablissement pourra utiliser le service du CTN à compter de sa mise en service.

### 2. **Habilitation et accès au service du CTN**

L'Etablissement est habilité à utiliser le service par le préfet territorialement compétent. Il est rappelé que le droit d'utiliser le service du CTN est subordonné à la détention, par l'exploitant de l'établissement, d'un agrément préfectoral en cours de validité. Le non-renouvellement de l'agrément, ou toute mesure administrative affectant la validité de celui-ci, fait cesser immédiatement le droit d'accès de l'établissement au CTN.

# 3. **Conditions d'utilisation**

Par la signature de la présente convention, l'Etablissement s'engage à prendre connaissance du manuel d'autoformation, explicitant les bonnes pratiques et la procédure de connexion du service du CTN. Ce manuel est disponible sur le site Internet de l'Agence Nationale des Titres Sécurisé (ANTS) et sur le site de la Sécurité Routière (www.ecole-conduite.securite-routiere.gouv.fr).

Pour permettre un traitement correct et dans les délais impartis de ses dossiers par le service du CTN, l'Etablissement s'engage à respecter les conditions suivantes.

- Il veillera à ce que le dossier de demande d'inscription d'un candidat soit complet au regard des documents demandés pour son instruction;
- Il aura vérifié la qualité des documents du dossier, notamment la visibilité du Cerfa;
- Les dossiers regroupés dans un pli à expédier seront accompagnés d'un bordereau d'accompagnement des demandes d'inscription (dénommé BADDI) rempli et imprimé par l'Etablissement sur le site web dédié, dénommé «outil de suivi du CTN»;
- Il répondra avec diligence aux demandes de recueil complémentaire adressées par le CTN en expédiant les pièces manquantes accompagnées du Bordereau de Recueil Complémentaire transmis par le CTN;
- Il répondra également avec diligence aux demandes de recueil complémentaire adressées par la préfecture en en expédiant les pièces manquantes accompagnées du bordereau de recueil complémentaire transmis par la préfecture ;
- Il veillera à respecter les normes postales dans l'expédition (affranchissement au tarif en vigueur, respect des normes d'adresse).

Le traitement d'un dossier de demande d'inscription par le CTN est réalisé dans un délai de 24h (hors délais de transmission postale); le résultat est envoyé à l'application FAETON dans la nuit suivante.

L'Etablissement pourra suivre l'avancement du traitement de son dossier sur le service web de suivi du CTN accessible via le site Cerbère.

En cas de problème d'utilisation, l'Etablissement pourra se référer:

- au site de l'ANTS sur lequel il trouvera le guide d'utilisation à jour et des informations générales sur le service rendu par le CTN;
- au correspondant applicatif FAETON de la préfecture.

# 4. **Exigences de configuration et de sécurité**

Pour accéder au module, l'Etablissement s'engage à disposer du matériel conforme à la configuration requise par FAETON (*cf*. annexe 1) et à respecter les critères suivant:

- Le poste de travail doit être protégé par un antivirus et un pare-feu compatibles, mis à jour conformément aux recommandations de leurs éditeurs;
- L'Etablissement doit prendre les dispositions nécessaires pour que l'accès au poste de travail (accès physique, utilisation) soit réservé aux employés qu'il a désignés à cet effet;
- Il doit prendre les dispositions pour tenir à jour l'historique des personnes qui sont intervenues sur le poste de travail;
- Il doit veiller au secret des login, mots de passe et codes certificats utilisés pour déverrouiller le poste de travail et se connecter au service web «outil de suivi du CTN»;
- Il doit veiller à se procurer un certificat conforme aux préconisations édictées par la Direction Générale de la Compétitivité de l'Industrie et des services (http://www.dgcis.redressement-productif.gouv.fr/secteursprofessionnels/economie-numerique/securite-et-transaction), certificat nécessaire à l'accès au portail Cerbère.
- Chaque certificat numérique mentionnera une adresse mél unique identique à celle mentionnée dans le compte Cerbère. La liste des porteurs de certificat de l'établissement est déclarée en annexe n°2.

# 5. **Durée de la convention**

La présente convention est valable jusqu'au 16 juillet 2014. L'administration se réserve le droit d'arrêter le service du CTN à cette date.

En cas de prolongation, la présente convention pourra être reconduite pour une durée de 6 mois par avenant signé des deux parties.

Fait à ...

Le ...

Pour l'Administration Pour l'Etablissement *Le préfet de (nom du département),* Prénom et Nom Prénom et Nom

#### Liste des annexes jointes <sup>à</sup> la présente convention

Annexe 1 : Prérequis de l'équipement informatique.

Annexe 2 : Porteurs de certificats.

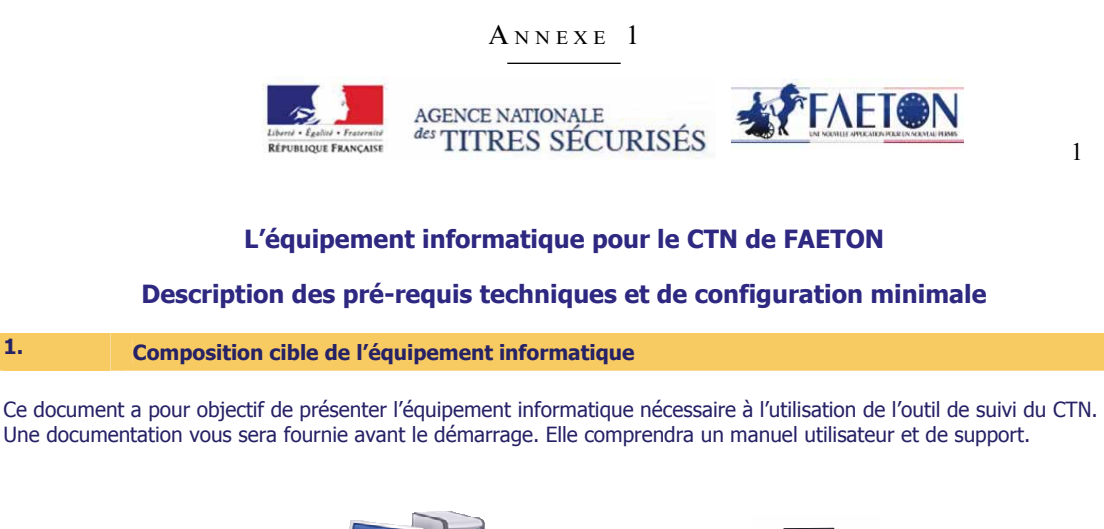

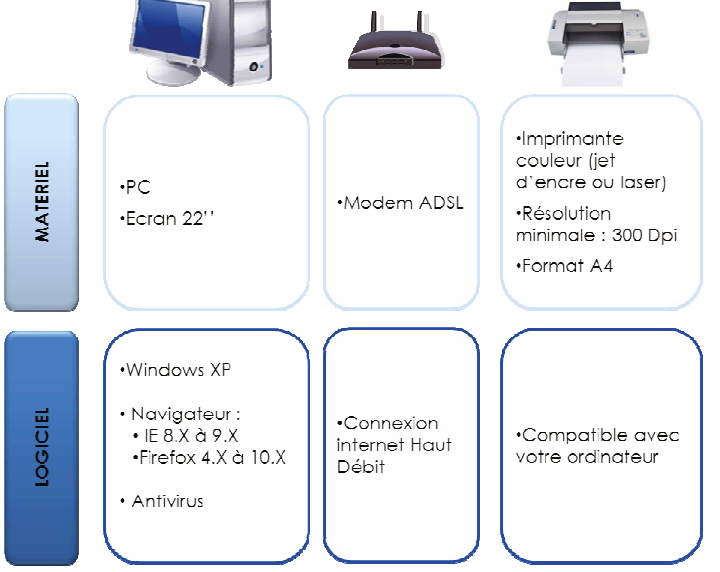

FAETON PERMIS DE CONDUIRE AU FORMAT EUROPEEN

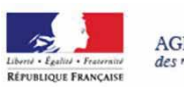

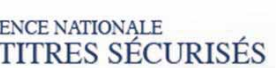

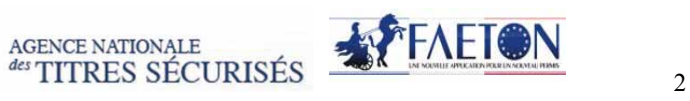

# **2. Pré requis matériel et logiciel**

### **Liste des matériels et logiciels requis**

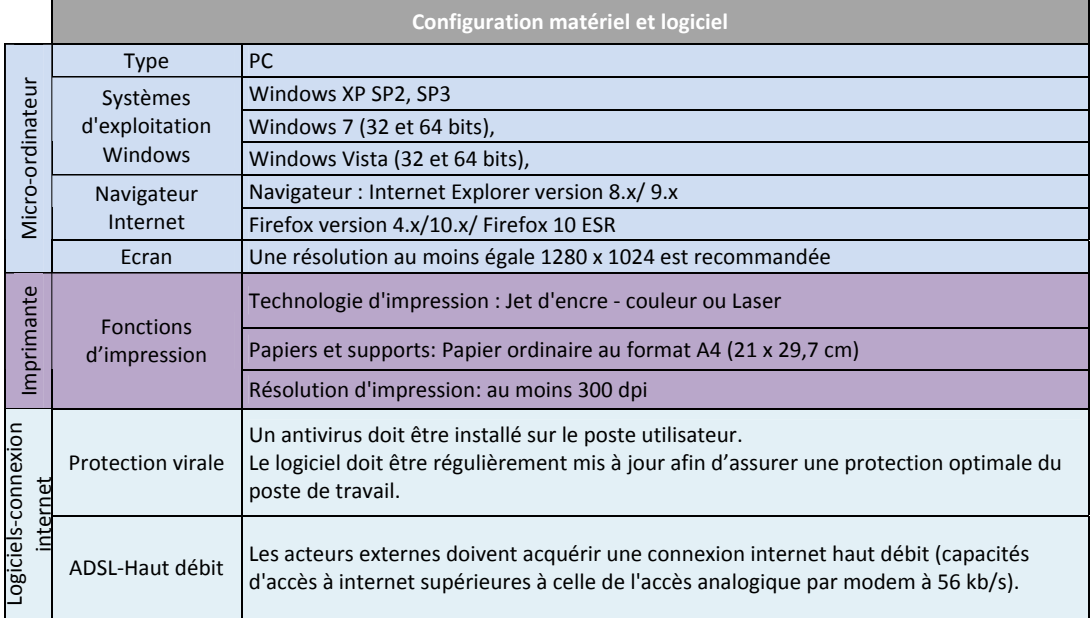

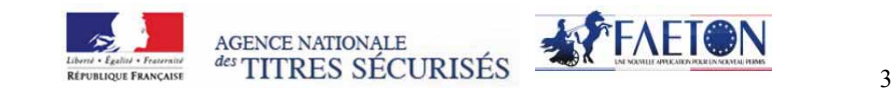

# **3. Vérification du respect des pré-requis**

### **A. Tester votre configuration de manière automatique**

Un site internet est mis à votre disposition afin de tester le système d'exploitation et le navigateur de votre poste de travail à l'adresse suivante : http://www.ants.interieur.gouv.fr/prerequis-eeca/index.html

Dans le cas où votre poste de travail ne serait pas conforme, des liens d'aide à la mise en conformité vous seront indiqués.

A noter, les autres étapes du test des pré-requis ne sont pas nécessaires : la machine virtuelle java et test du numériseur proposés sur ce site internet concernent uniquement les établissements ayant choisi le module EECA.

### **B. Tester votre configuration de manière manuelle**

#### **Etape 1 : Vérifier la version de votre système d'exploitation**

- 1. Cliquer sur le bouton « Démarrer »
- 2. Positionner le curseur sur « Paramètres »
- 3. Cliquer sur « Panneau de configuration

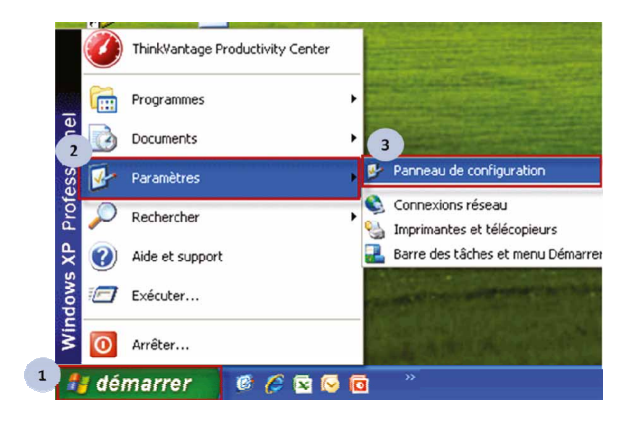

4. Double-Cliquer sur « Système »

FAETON PERMIS DE CONDUIRE AU FORMAT EUROPEEN

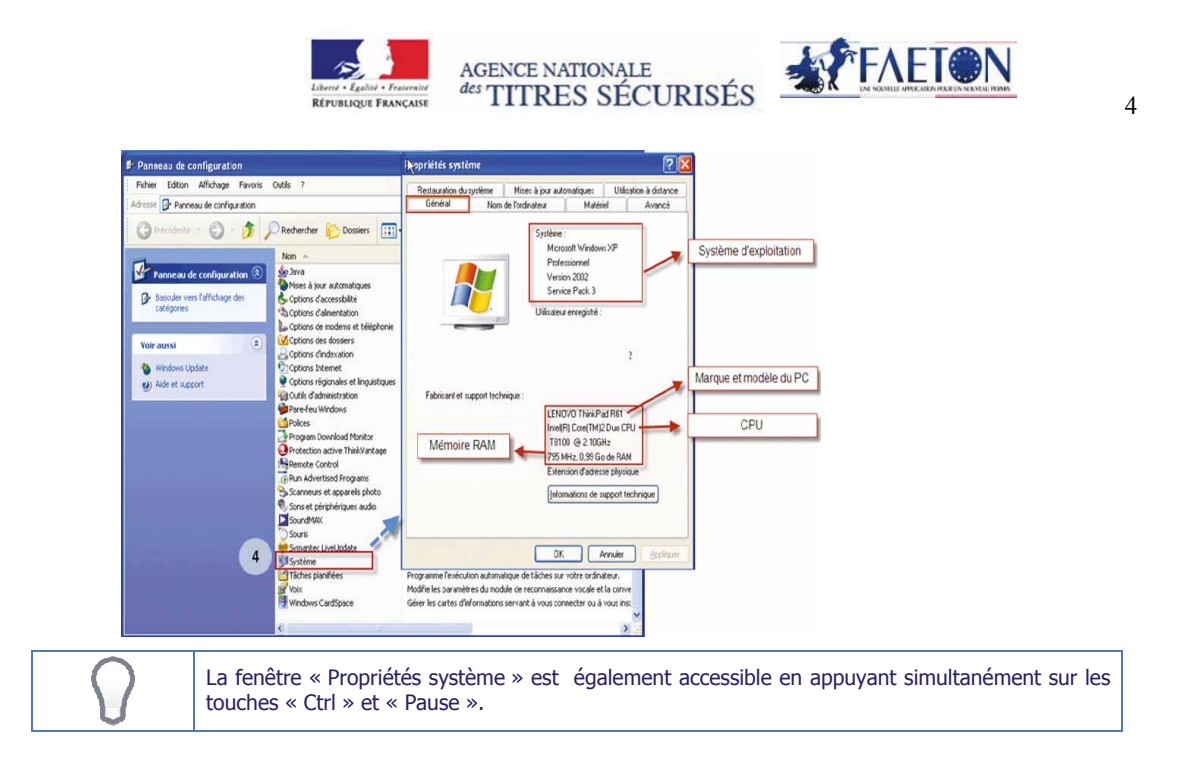

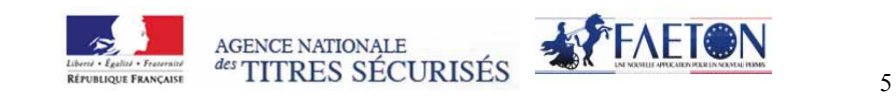

#### **Etape 2 : Vérifier la version de votre navigateur internet**

- 1. Accéder à votre navigateur Internet
- 2. Cliquer sur l'icône « ? »
- 3. Cliquer sur « A propos de… »

### **Firefox**

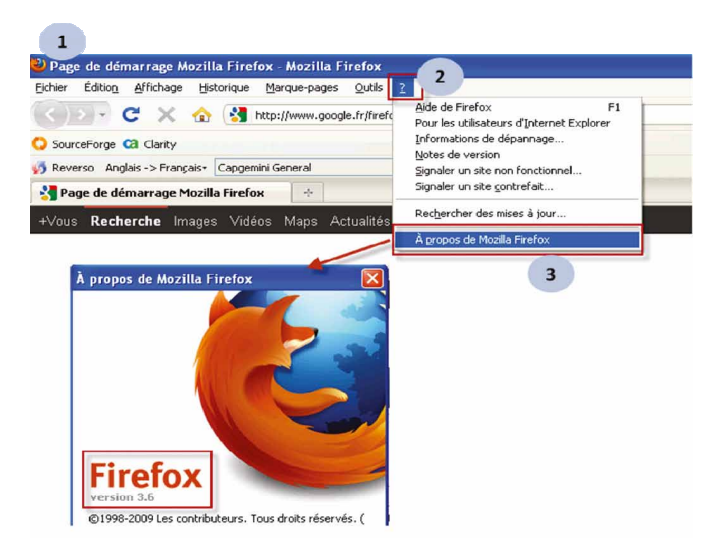

Dans le cas où votre navigateur Firefox n'est pas dans une version supportée par FAETON : procéder au téléchargement et à l'installation du Firefox en suivant le lien :

http://www.01net.com/telecharger/windows/Internet/navigateur/fiches/116789.html

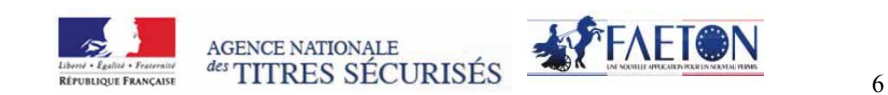

### **Internet Explorer**

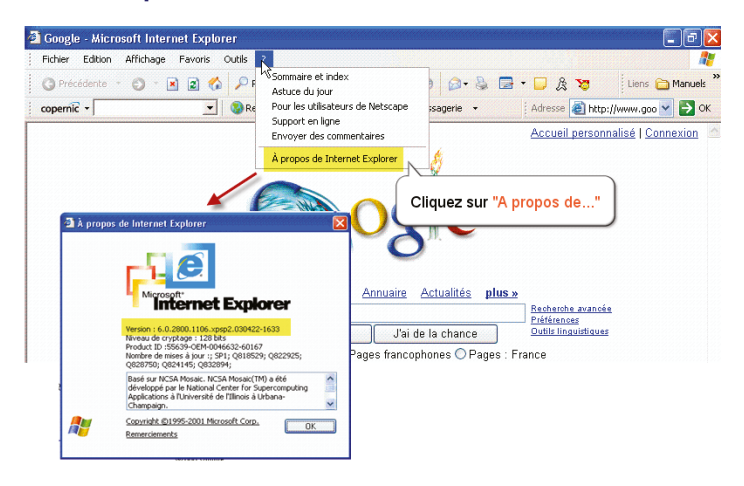

Dans le cas où votre navigateur Internet Explorer n'est pas dans une version supportée par FAETON : procéder au téléchargement et à l'installation de Internet Explorer en suivant le lien :

http://windows.microsoft.com/fr-FR/internet-explorer/downloads/ie-9/worldwide-languages

# ANNEXE 2 À LA CONVENTION D'UTILISATION DU MODULE CTN EN FAVEUR DES ÉTABLISSEMENTS D'ENSEIGNEMENT À LA CONDUITE AUTOMOBILE

# DÉCLARATION DES PORTEURS DE CERTIFICATS NUMÉRIQUES

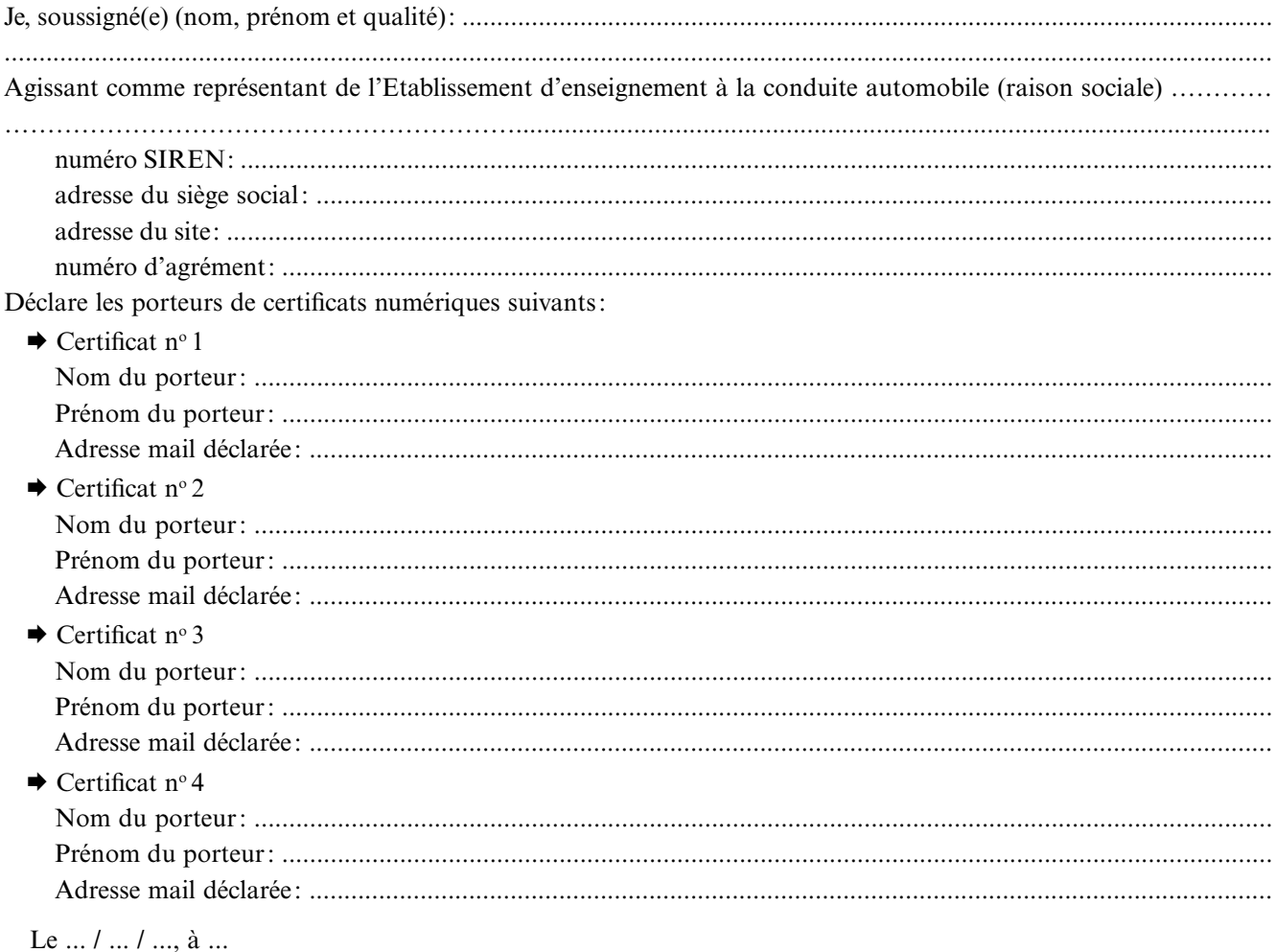

Pour l'Administration Nom, Prénom, Service **Pour l'Etablissement** Nom. Prénom

# ANNEXE 4

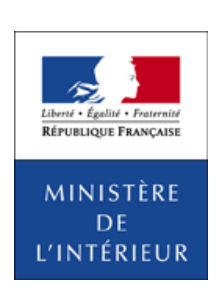

# **CONVENTION D'UTILISATION DU MODULE CSSR**

Les parties à la convention

La présente convention est signée entre les parties ci-après désignées:

– Le Ministre de l'intérieur représenté par le Préfet de...

Ci-après désigné par «l'Administration»

– Le centre de stages de sensibilisation à la sécurité routière (raison sociale)... numéro SIREN ou SIRET adresse du siège social numéro d'agrément représenté par (nom, prénom et qualité pour engager l'Etablissement)

Ci-après désigné par «l'Etablissement»

# Préambule

Pour répondre aux exigences de la 3<sup>e</sup> directive européenne sur le permis de conduire (2006/126/CE du 20 décembre 2006), l'Administration a conçu une nouvelle application informatique de gestion du permis de conduire et des droits qui lui sont associés dénommée : FAETON.

FAETON apporte aussi un certain nombre d'innovations techniques et fonctionnelles dont notamment la dématérialisation des demandes de permis de conduire et des pièces justificatives qui doivent l'accompagner.

En particulier pour faciliter la transmission des attestations de stage au service instructeur, par voie dématérialisée, FAETON met à disposition des Etablissements un outil informatique, appelé module CSSR, accessible par Internet leur permettant:

– de programmer une session de stage dans le module CSSR et d'enregistrer l'identité des stagiaires,

– de générer l'attestation de stage et de la numériser afin de l'envoyer au service instructeur.

L'enregistrement d'une session de stage dans le module CSSR de FAETON a pour seule finalité l'édition des attestations de stage. Elle ne dispense pas l'établissement de transmettre chaque année au service de l'État chargé des agréments des CSSR le calendrier prévisionnel des stages, ainsi que toute modification de celui-ci, en application de l'article 16 de l'arrêté du 26 juin 2012 fixant les conditions d'exploitation des établissements chargés d'organiser les stages de sensibilisation à la sécurité routière.

Le module CSSR fonctionne au moyen d'un équipement bureautique dont les caractéristiques sont précisées à l'annexe 1. L'Etablissement devra vérifier la conformité de son équipement grâce notamment à un programme de contrôle automatique et d'aide à la mise en conformité (accessible sur le site de l'ANTS : http://www.ants.interieur. gouv.fr/)

#### 1. **Objet de la convention**

La présente convention a pour objet de définir les conditions d'utilisation du module «CSSR» par l'Etablissement.

### 2. **Habilitation et accès au module CSSR**

L'Etablissement est habilité à utiliser le module par le préfet territorialement compétent. Il est rappelé que le droit d'utiliser le module CSSR est subordonné à la détention, par l'exploitant de l'établissement, d'un agrément préfectoral en cours de validité. Le non-renouvellement de l'agrément, ou toute mesure administrative affectant la validité de celui-ci, fait cesser immédiatement le droit d'accès de l'établissement au module CCSR.

Pour accéder au module CSSR, il s'authentifie au travers du portail CERBERE et dispose pour cela d'un certificat numérique d'authentification.

Seul l'exploitant est habilité à utiliser le module CSSR, ainsi que, sous sa responsabilité, les personnes employées dans l'établissement qu'il a désignées (cf. chapitre 4).

### 3. **Modalités d'utilisation du module CSSR**

Avec la signature de la présente convention, l'Etablissement s'engage à prendre connaissance du manuel d'autoformation, explicitant les bonnes pratiques et la procédure de connexion au module CSSR. Ces manuels sont à disposition sur le site Internet de l'Agence Nationale des Titres Sécurisé (ANTS) et sur le site de la Sécurité Routière (http://ecole-conduite.securite-routiere.gouv.fr/).

L'Etablissement utilisera le module CSSR conformément à la documentation fournie. Il ne cherchera pas à détourner l'utilisation du module CSSR de son objet, ni à mener des actions intrusives.

Il est notamment attendu de l'Etablissement:

- Qu'il ne tente pas de modifier le système auquel il peut se connecter, ni ne tente d'y introduire des données sans rapport avec les demandes qu'il doit traiter ni avec l'objet du fichier public,
- Qu'il prenne les dispositions nécessaires pour que l'accès au poste de travail (accès physique, utilisation, login, mots de passe et codes certificats) soit réservé aux personnes qu'il a désignées à cet effet.

Par ailleurs, l'Etablissement s'engage à

- Transmettre à FAETON les attestations de stages dûment remplies et signées;
- S'assurer que les éléments à transmettre sont numérisés correctement;
- Informer la préfecture de tout changement d'utilisateur du module CSSR dans son établissement.

# 4. **Exigences de configuration et de sécurité**

Pour accéder au module, l'Etablissement s'engage à disposer du matériel conforme à la configuration requise par FAETON (*cf.* annexe 1) et à respecter les critères suivant:

- Le poste de travail doit être protégé par un antivirus et un pare-feu compatibles, mis à jour conformément aux recommandations de leurs éditeurs;
- L'Etablissement doit prendre les dispositions nécessaires pour que l'accès au poste de travail (accès physique, utilisation) soit réservé aux employés qu'il a désignés à cet effet;
- Il doit prendre les dispositions pour tenir à jour l'historique des personnes qui sont intervenues sur le poste de travail;
- Il doit veiller au secret des login, mots de passe et codes certificats utilisés pour déverrouiller le poste de travail et se connecter à l'application FAETON;
- Il doit veiller à se procurer un certificat conforme aux préconisations édictées par la Direction Générale de la Compétitivité de l'Industrie et des services (http://www.dgcis.redressement-productif.gouv.fr/secteursprofessionnels/economie-numerique/securite-et-transaction), certificat nécessaire à l'accès au portail Cerbère.
- Il doit se doter d'autant de certificats numériques que de postes de travail qu'il compte utiliser pour se connecter à FAETON. Chaque certificat numérique mentionnera une adresse mél unique.

La liste des porteurs de certificat de l'établissement est déclarée en annexe n°2.

### 5. **Archivage des attestations**

Chaque partie à la convention veille chacun en ce qui le concerne à la sécurité des données et à la régularité des opérations effectuées.

L'Etablissement s'engage à conserver les attestations papiers des stagiaires pendant deux ans, durée durant laquelle les attestations doivent être tenues à la disposition de la préfecture et lui être remises sur simple demande.

En cas de cessation d'activité, l'ensemble des attestations doit être transféré à la préfecture.

Passé la durée légale de conservation, l'Etablissement s'engage à détruire lesdites attestations.

### 6. **Assistance**

L'Etablissement s'engage à prendre connaissance des manuels d'utilisation nécessaires au bon usage du module CSSR. Pour chaque version ultérieure du module CSSR, une documentation ou un manuel d'utilisation mis à jour sera à la disposition de l'Etablissement sur le site de l'ANTS. L'Etablissement sera informé de la mise à jour et de la disponibilité de cette documentation par un message d'information sur la page d'accueil du module.

En cas de problème, après avoir vérifié son matériel, sa connexion réseau et son accès au portail CERBERE, l'Etablissement pourra ainsi se référer:

 $-\hat{A}$  l'aide en ligne incluse dans le module CSSR, explicitant les manipulations à effectuer,

– Au site internet de l'ANTS, afin de savoir si l'incident rencontré est dû à un problème de disponibilité de l'application ou, si ce n'est pas le cas, afin de se reporter à la documentation mise en ligne,

– Au support FAETON.

#### 7. **Durée et date d'effet de la convention**

La présente convention est conclue pour une durée de cinq ans à compter de la date de mise en service de FAETON ou à la date de signature par les parties si celle-ci est postérieure.

La présente convention est reconduite tacitement pour une même durée, sauf volonté expresse contraire d'un des signataires exprimée par lettre recommandée avec accusé de réception et adressée six mois avant l'arrivée du terme.

Fait à ...

Le ...

Pour l'Administration Pour l'Etablissement *Le préfet de (nom du département)* Prénom et Nom Prénom et Nom

#### Liste des annexes jointes <sup>à</sup> la présente convention

Annexe 1 : Prérequis de l'équipement informatique Annexe 2 : Liste des porteurs de certificat

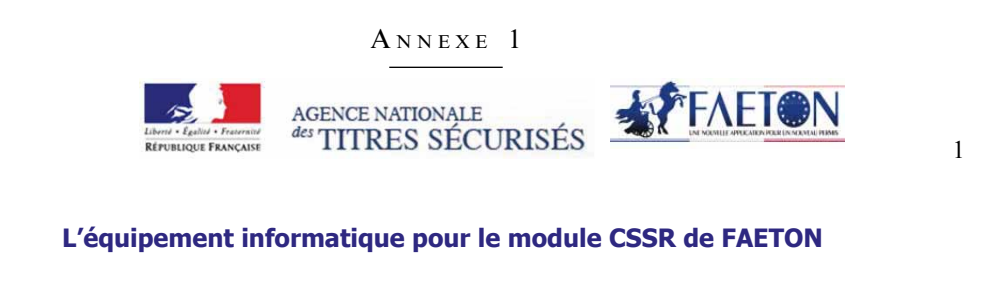

**Description des pré-requis techniques et de configuration minimale**

# **1. Composition cible de l'équipement informatique**

Ce document a pour objectif de présenter l'équipement informatique nécessaire à l'utilisation du module CSSR de FAETON et de résumer l'ensemble de pré-requis nécessaires pour un bon fonctionnement au sein de votre auto-école. Une documentation vous sera fournie avant le démarrage. Elle comprendra un support d'autoformation, un manuel utilisateur et une procédure de première installation et de support.

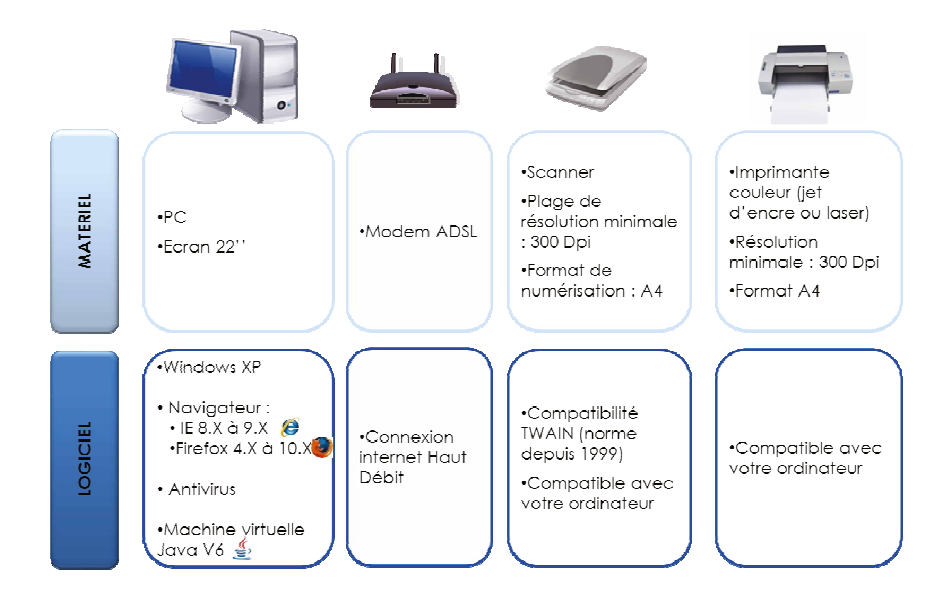

NB : L'imprimante et le scanner peuvent être regroupés en un seul élément respectant les configurations ci-contre.

FAETON PERMIS DE CONDUIRE AU FORMAT EUROPEEN

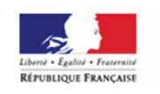

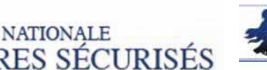

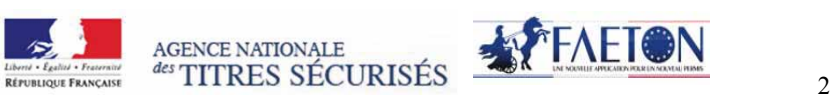

# **2. Pré requis matériel et logiciel**

#### **Liste des matériels et logiciels requis**

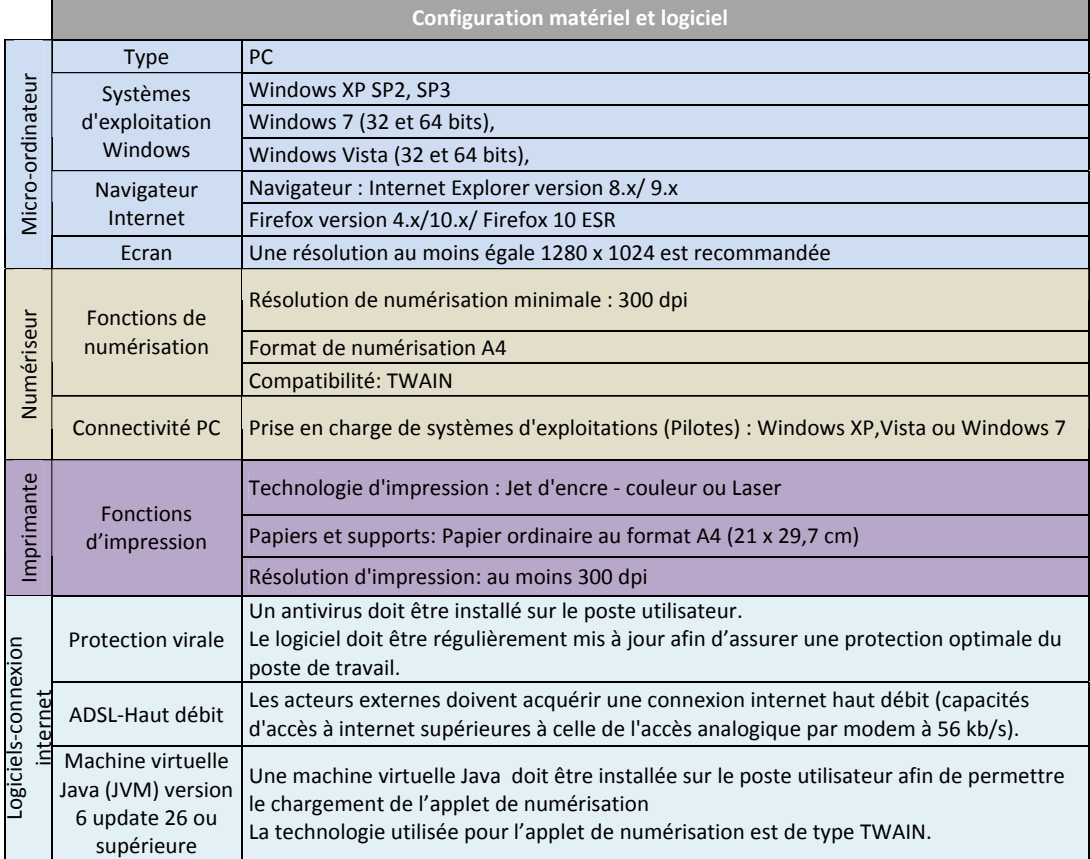

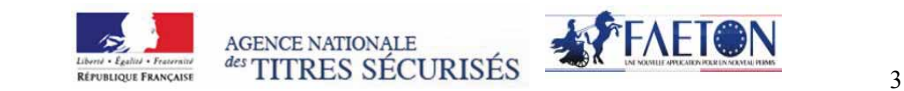

# **3. Vérification du respect des pré-requis**

### **A. Tester votre configuration de manière automatique**

Un site internet est mis à votre disposition afin de tester votre configuration, à l'adresse suivante : http://www.ants.interieur.gouv.fr/prerequis-eeca/index.html

Dans le cas où votre poste de travail ne serait pas conforme, des liens d'aide à la mise en conformité vous seront indiqués.

#### **B. Tester votre configuration de manière manuelle**

**Etape 1 : Vérifier la compatibilité du scanner (numériseur) et de l'imprimante à l'aide de la notice technique** 

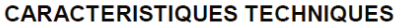

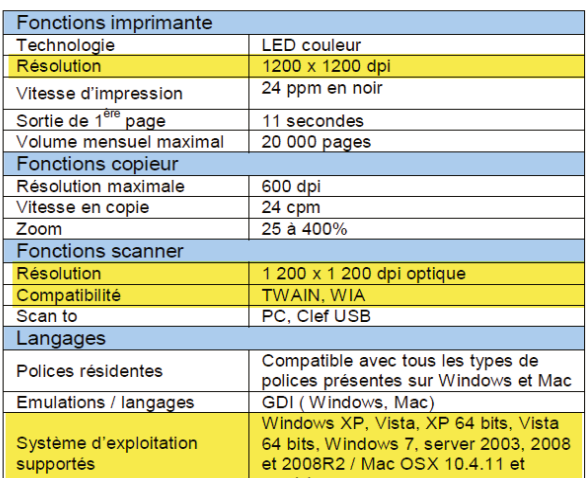

#### **Exemple de caractéristiques techniques d'une imprimante-scanner**

Vérifier les informations ci-dessous à l'aide de la notice technique de votre imprimante-scanner

Vérifier que la résolution minimale de l'imprimante est supérieure à 300 dpi

Vérifier que la résolution minimale du scanner est supérieure à 300 dpi

√ Vérifier que le scanner est compatible à la norme Twain

 $\checkmark$ Vérifier les systèmes d'exploitation supportés par le scanner : Windows xp, Vista, Windows 7.

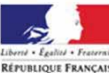

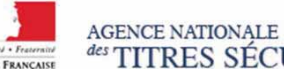

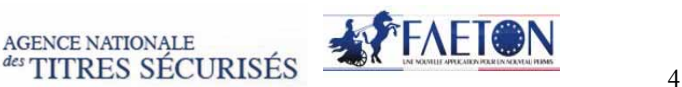

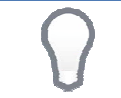

Les produits informatiques disposent en général d'une assistance en ligne. Si vous ne disposez pas de la notice technique de votre scanner, effectuer une recherche sur internet en inscrivant le nom de votre produit dans un moteur de recherche.

#### **Etape 2 : Vérifier la version de votre système d'exploitation**

- 1. Cliquer sur le bouton « Démarrer »
- 2. Positionner le curseur sur « Paramètres »
- 3. Cliquer sur « Panneau de configuration

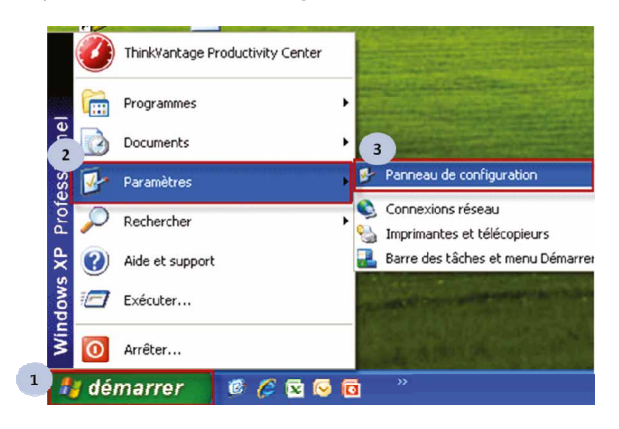

4. Double-Cliquer sur « Système »

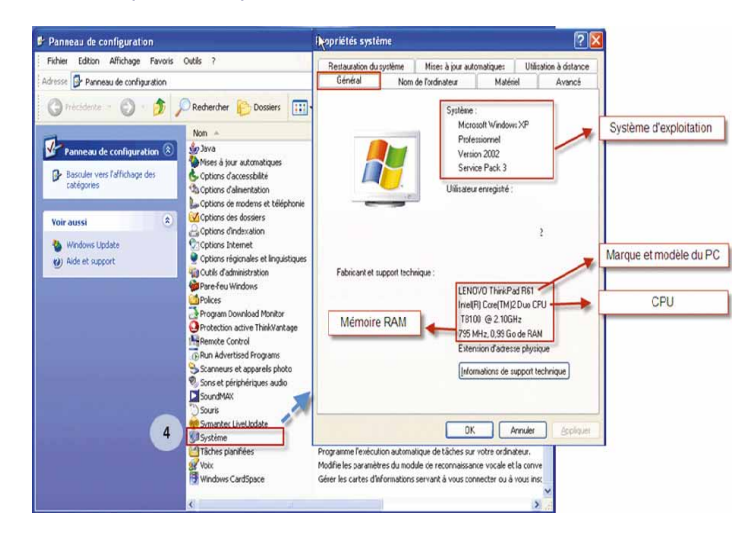

FAETON PERMIS DE CONDUIRE AU FORMAT EUROPEEN

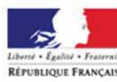

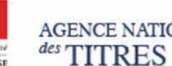

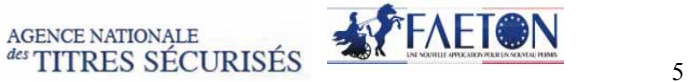

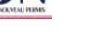

La fenêtre « Propriétés système » est également accessible en appuyant simultanément sur les touches « Ctrl » et « Pause ».

#### **Etape 3 : Vérifier la version de votre navigateur internet**

- 1. Accéder à votre navigateur Internet
- 2. Cliquer sur l'icône « ? »
- 3. Cliquer sur « A propos de… »

# **Firefox**

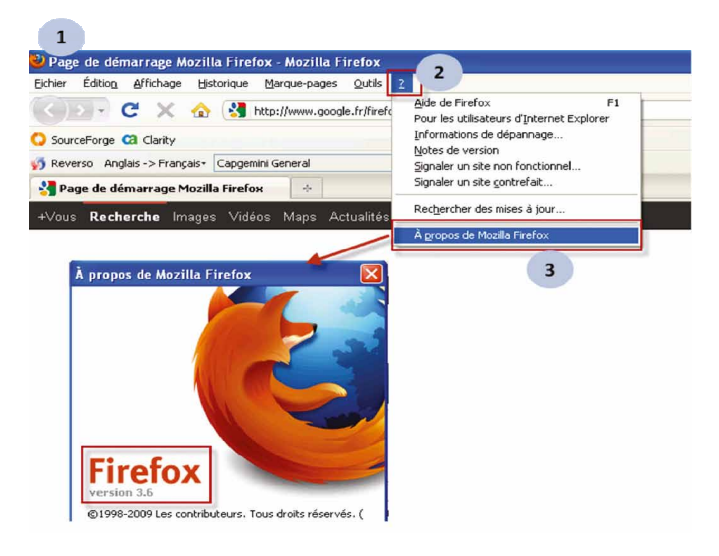

Dans le cas où votre navigateur Firefox n'est pas dans une version supportée par FEATON : procéder au téléchargement et à l'installation du Firefox en suivant le lien :

http://www.01net.com/telecharger/windows/Internet/navigateur/fiches/116789.html

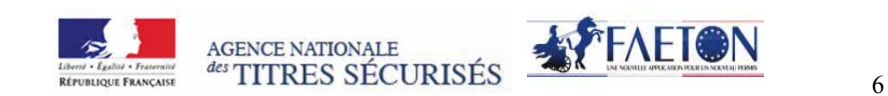

### **Internet Explorer**

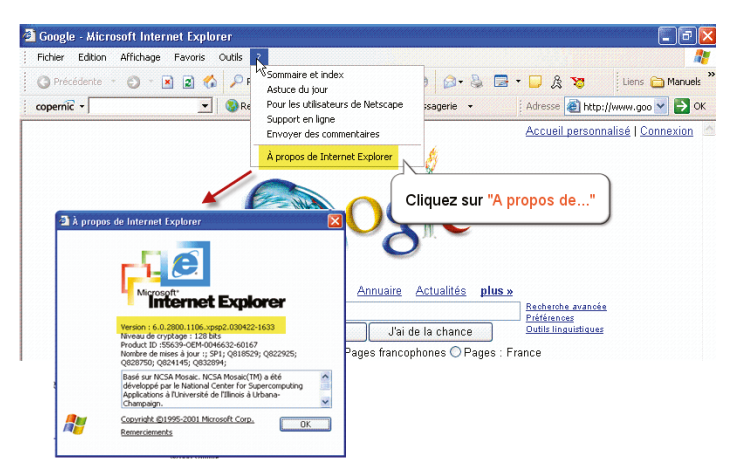

Dans le cas où votre navigateur Internet Explorer n'est pas dans une version supportée par FAETON : procéder au téléchargement et à l'installation de Internet Explorer en suivant le lien :

http://windows.microsoft.com/fr-FR/internet-explorer/downloads/ie-9/worldwide-languages

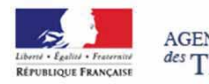

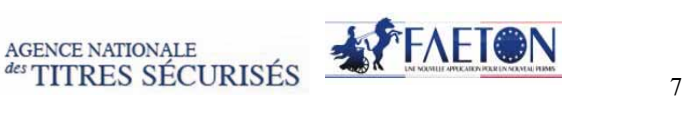

**Etape 4 : Vérifier que votre navigateur internet dispose de la machine virtuelle Java (JVM) nécessaire pour le chargement de l'écran de numérisation (dénommé applet de numérisation)** 

- 1. Dans le cas où votre navigateur ne dispose pas de la machine virtuelle Java : procéder au téléchargement et à l'installation de JVM sur votre poste de travail. Le lien de téléchargement du JVM: http://www.java.com/fr/download/manual.jsp
- 2. Dans le cas où Java est déjà installé mais où l'applet de numérisation ne fonctionne pas, vous pouvez avoir besoin d'activer Java via votre navigateur. Pour rappel, la JVM doit être en version 6 ou supérieure.

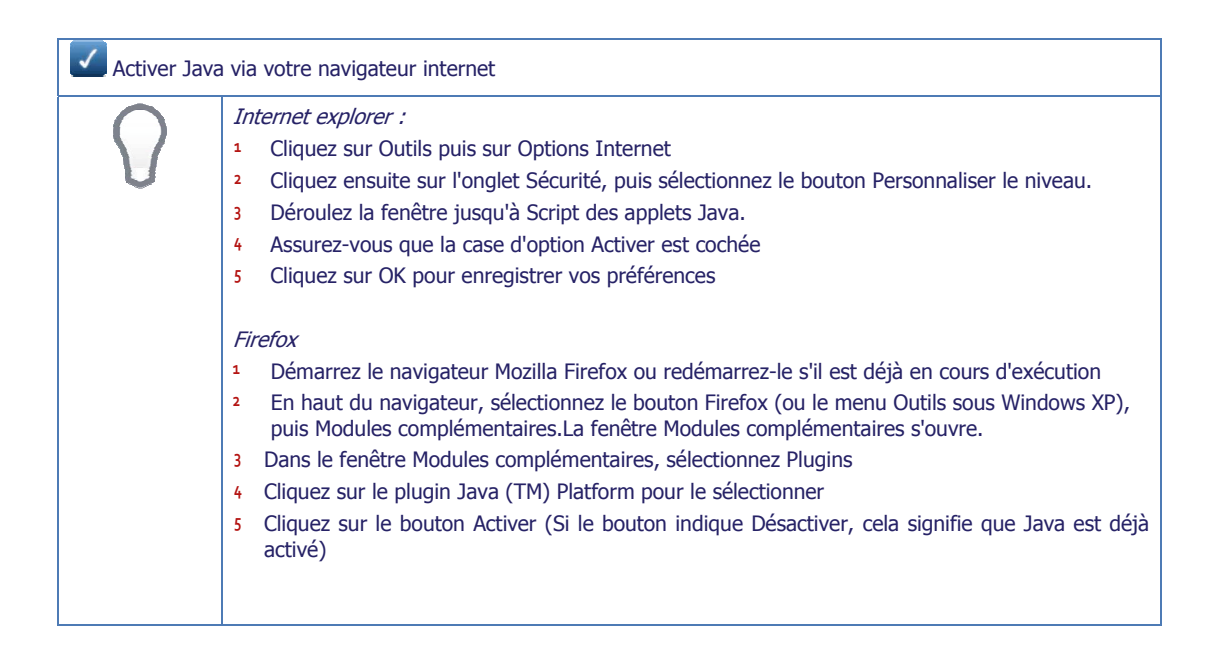

# ANNEXE 2 À LA CONVENTION D'UTILISATION DU MODULE CSSR EN FAVEUR DES CENTRES DE STAGES DE SENSIBILISATION À LA SÉCURITÉ ROUTIÈRE

## DÉCLARATION DES PORTEURS DE CERTIFICATS NUMÉRIQUES

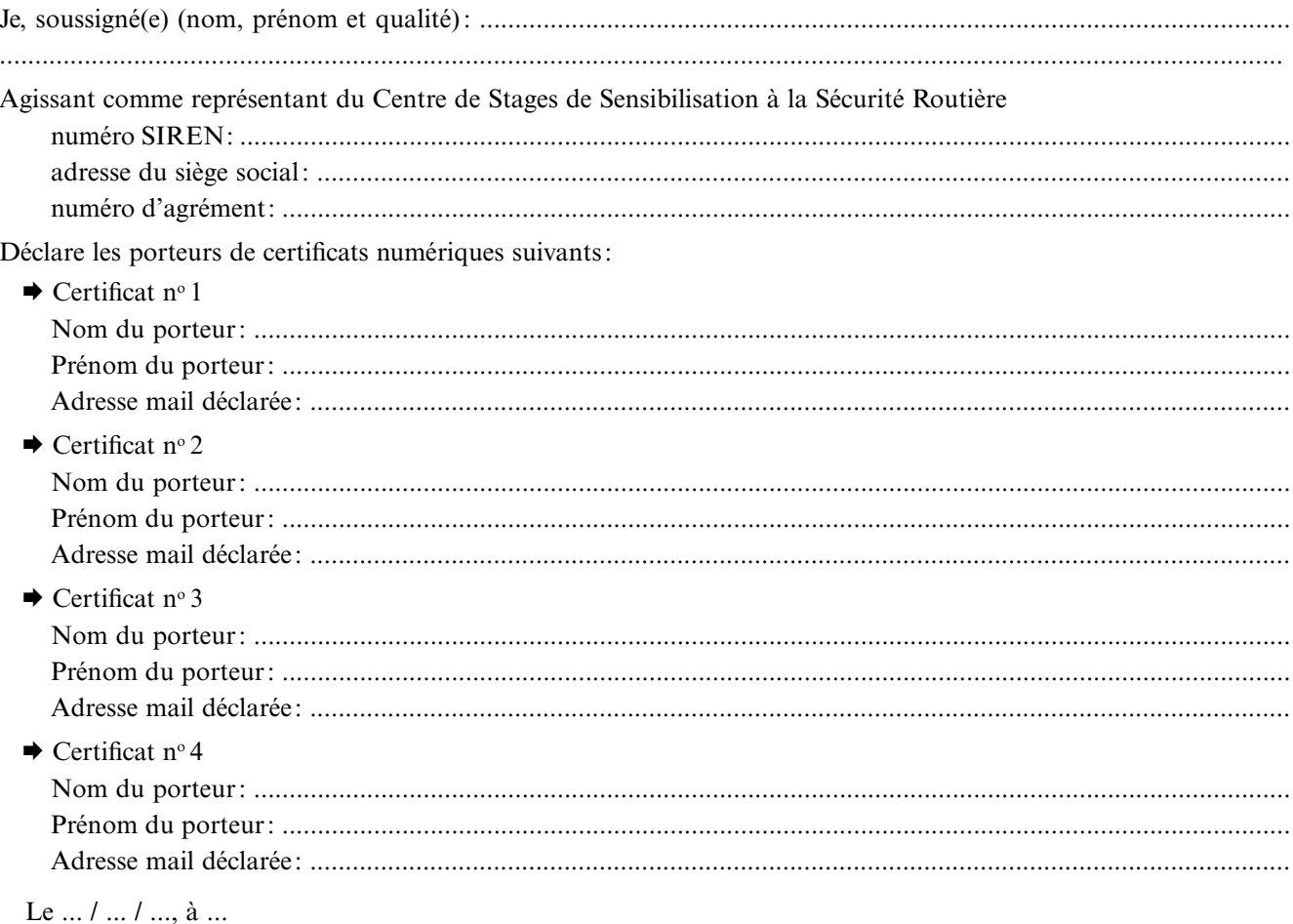

**Pour l'Administration** 

Nom, Prénom, Service

**Pour l'Etablissement** Nom, Prénom